نرم افزار 360GM

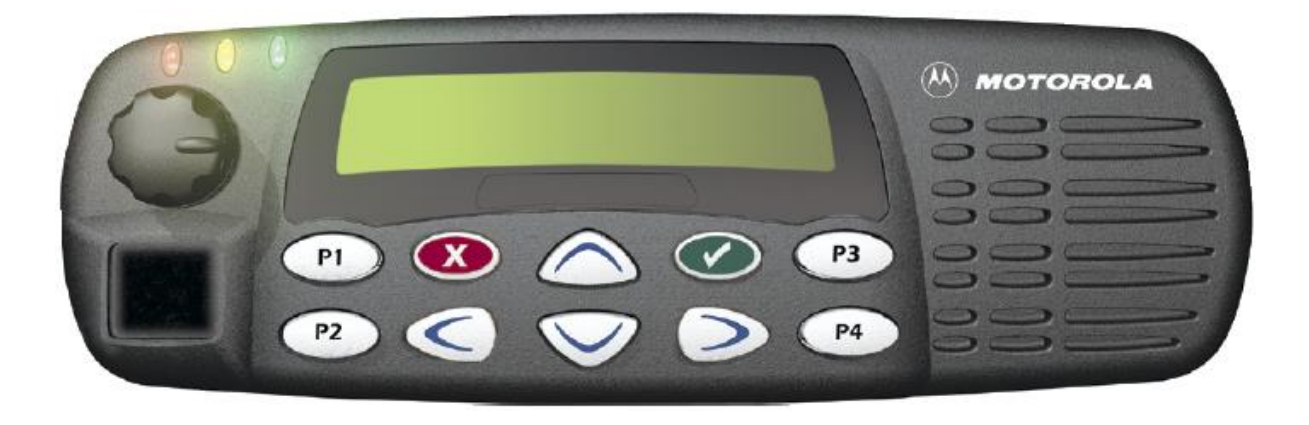

**مقدمه :**

بيسيم LB360-GM در محدوده فركانسي 63 تا 24 مگاهرتز عمل ميكند و داراي توان خروجي حداكثر 36 وات (قابل تنظيم) ميباشد. اين بيسيم داراي قابليتهاي نرمافزاري زيادي ميباشد كه در اين جزوه راههاي فعال كردن آنها بيان شده است.

-1 مشخصات كلي بيسيم :

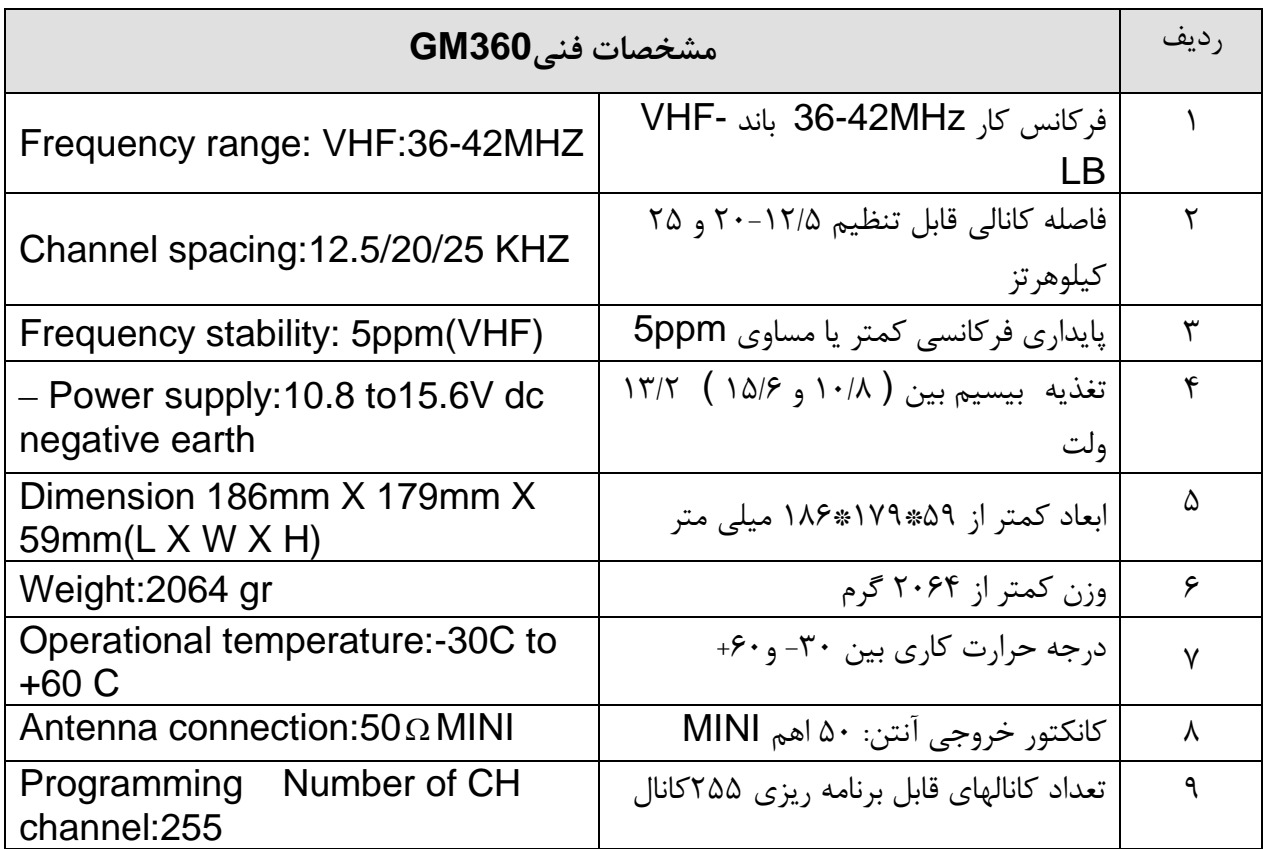

 $\setminus$ 

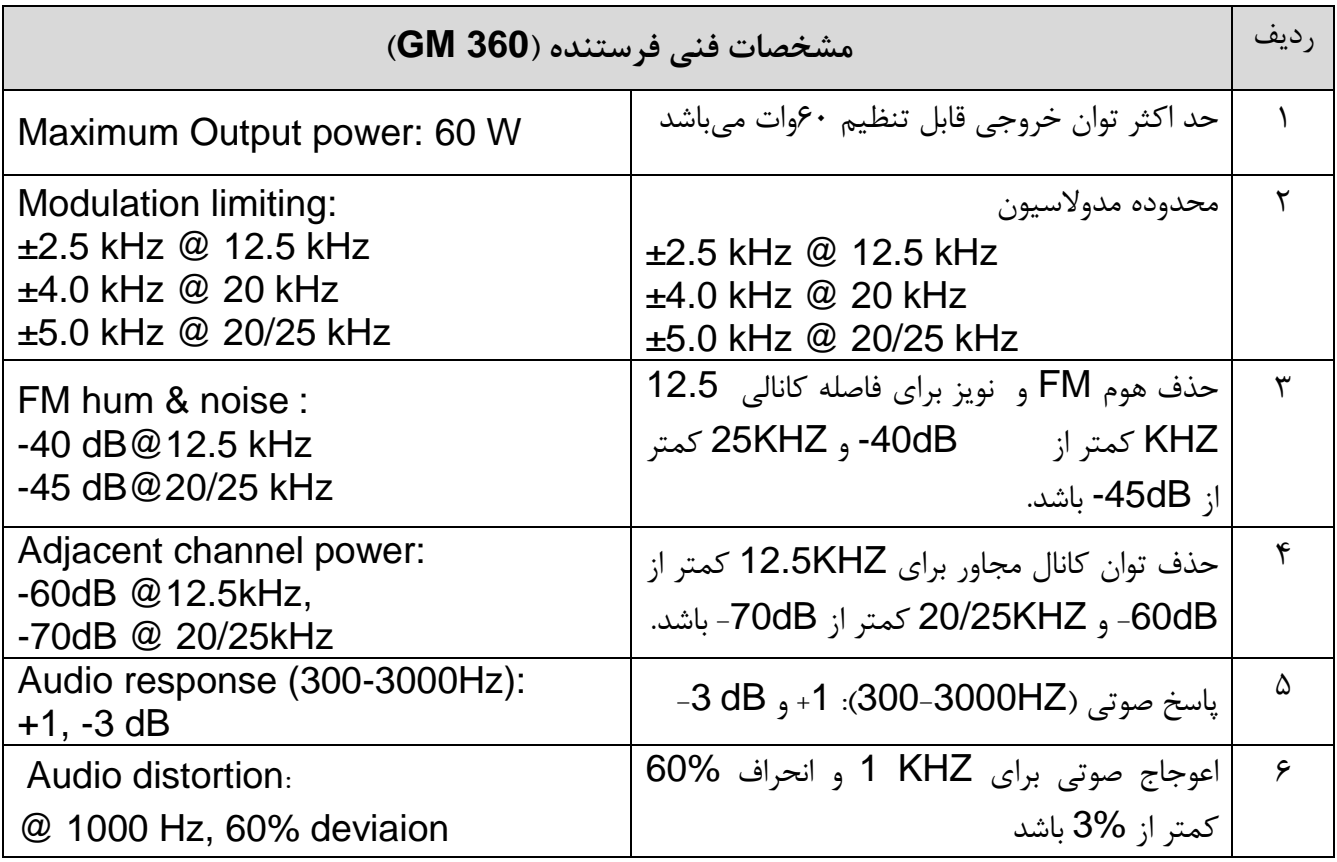

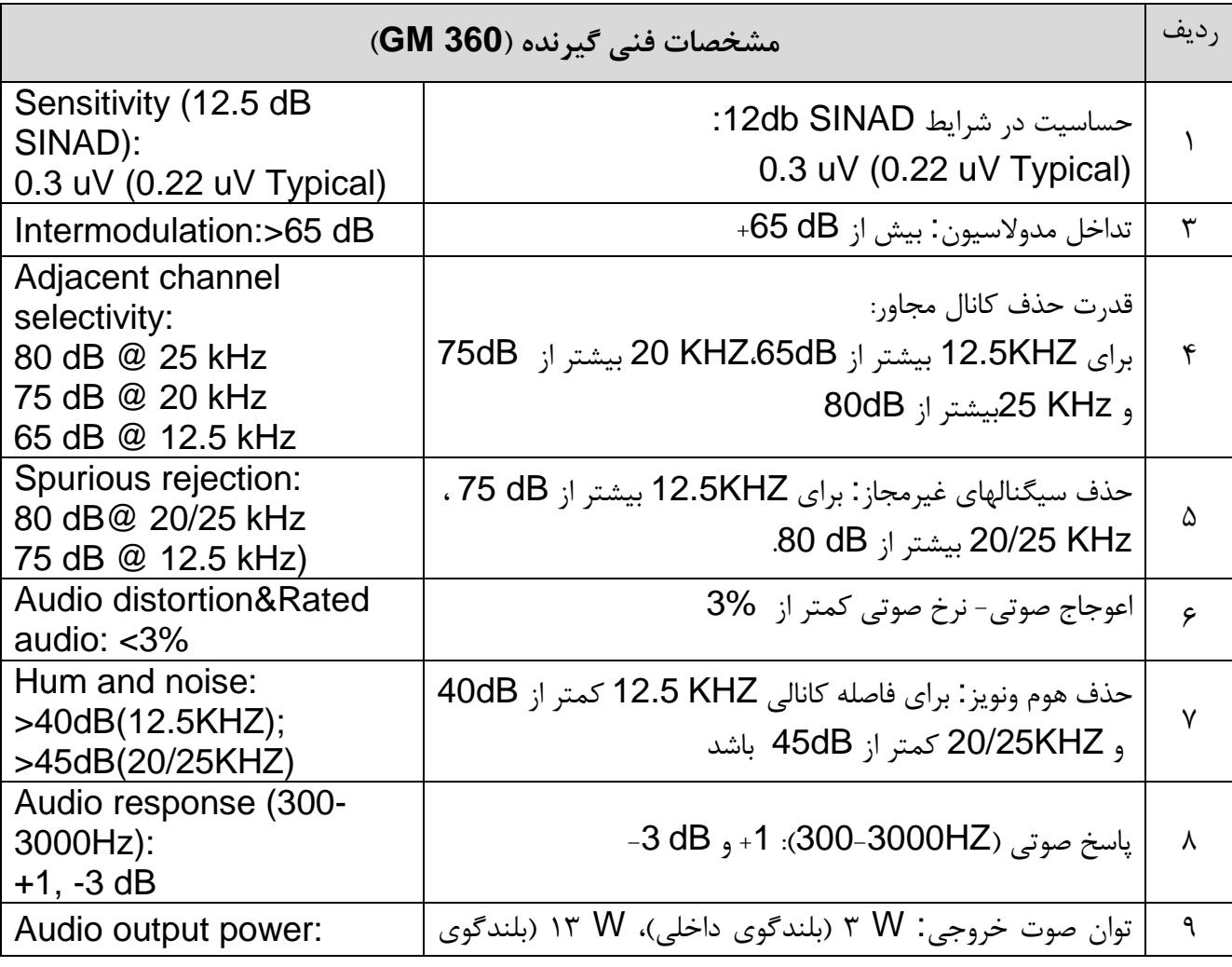

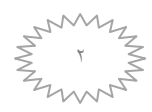

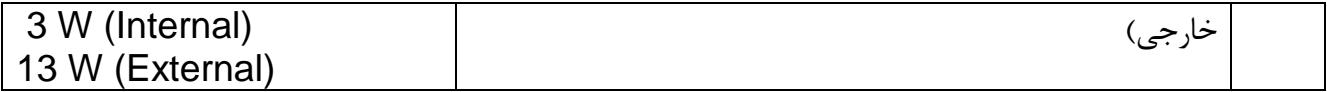

-4 اتصال بيسيم به كامپيوتر :

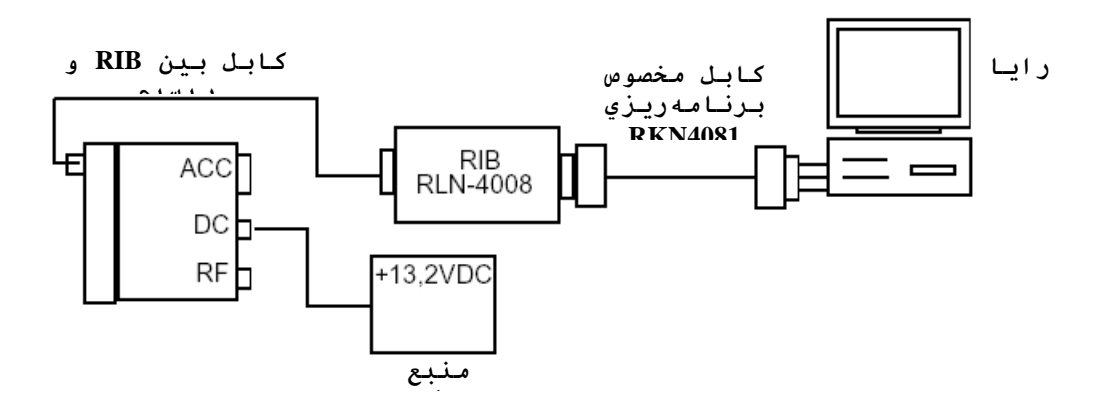

شكل1 - نحوه اتصال بيسيم به

براي اتصال بيسيم به كامپيوتر براي برنامهريزي آن، ابتدا مطابق شكل 1 سوكت كابل بين RIB و بيسيم را به جلوي بيسيم و سر ديگر آنرا به RIB متصل و كابل مخصوص برنامهريزي را از RIB به پورت سريال پشت كيس كامپيوتر وصل نماييد. در واقع از وسايل پروگرام بيسيم Maxtrac كه شامل RIB و دو كابل برنامهريزي است، ميتوان استفاده نمود .

-6 راهاندازي نرم افزار :

براي نصب نرم افزار از روي CD پس از قرار دادن CD در درايو مربوطه در صورت عدم اجرا بصورت AutoRun فايل Motorola را از روي CD اجرا كنيد. سپس بترتيب گزينههاي Mobile، Start، (EN(Software، AGREE و Tone5 را كليك كنيد.

پس از نصب نرم افزار از روي CD اتصال بيسيم به كامپيوتر اكنون ميتوانيد بيسيم را برنامه ريزي كنيد. برنامه CPS را به ترتيب زير اجرا كنيد:

Start \ Programs \ Professional GP300 GM300 Series CPS \ R03.01.00 EN شكل زير كه صفحه اصلي نرم افزار است ظاهر ميشود.

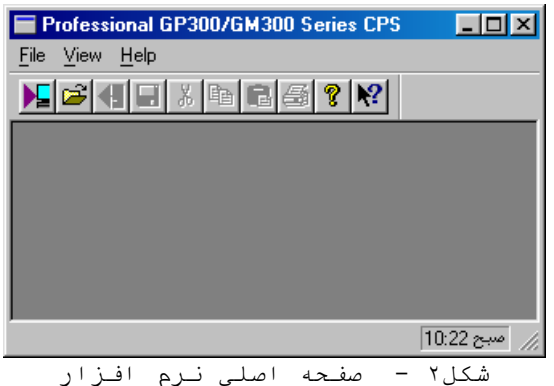

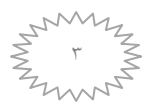

-2 خواندن برنامه روي بيسيم : براي خواندن برنامه بيسيم، از File, گزينه Device Read را انتخاب كنيد. صفحه مربوط به انتخاب پورت سريال مطابق شكل۳ ميآيد. كامپيوتر از روي يكي از اين پورتها بيسيم را ميخواند، با زدن دكمه OK اگر پورت درست انتخاب شده باشد، مرحله خواندن شروع ميشود، در غير اين صورت بايد پورت ديگري را انتخاب كنيد. با استفاده از دكمه نيز ميتوانيد خواندن بيسيم را انجام دهيد.

پس از اتمام خواندن، برنامه خوانده شده در صفحهاي به نام View Tree مطابق شكل2 ظاهرميشود.

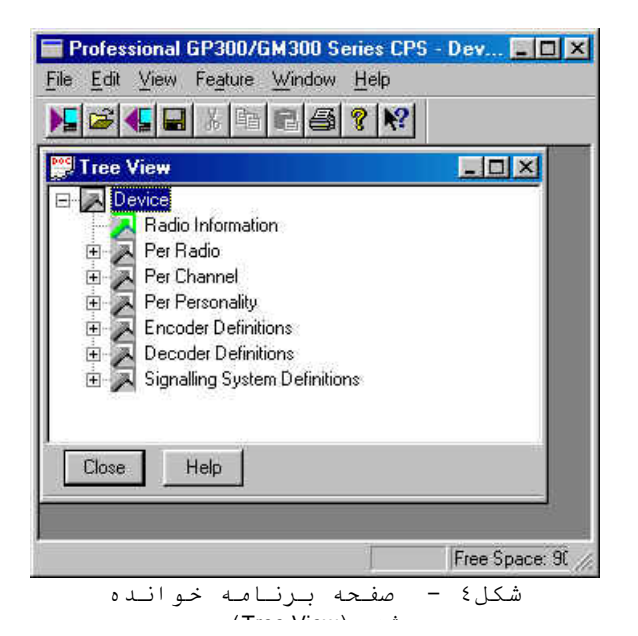

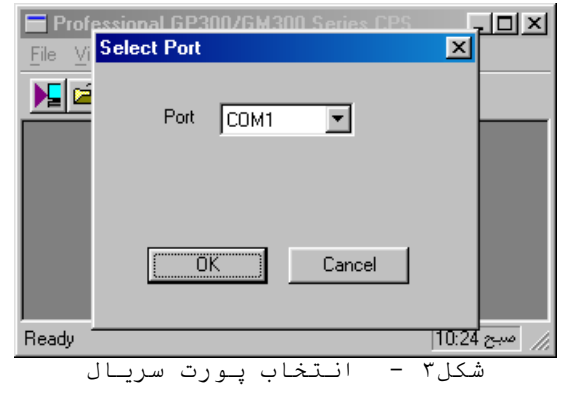

-5 رايت كردن برنامه از كامپيوتر روي بيسيم :

براي رايت كردن برنامه از كامپيوتر روي بيسيم، از File, گزينه Device Wright را انتخاب كنيد. صفحهاي مانند شكل ۵ ظاهر مي شود. حال OK را بزنيد. با زدن كلمه Yes در شكل ۶ عمل رايت انجام مي گيرد. با استفاده از دكمه نيز ميتوانيد رايت كردن را انجام دهيد.

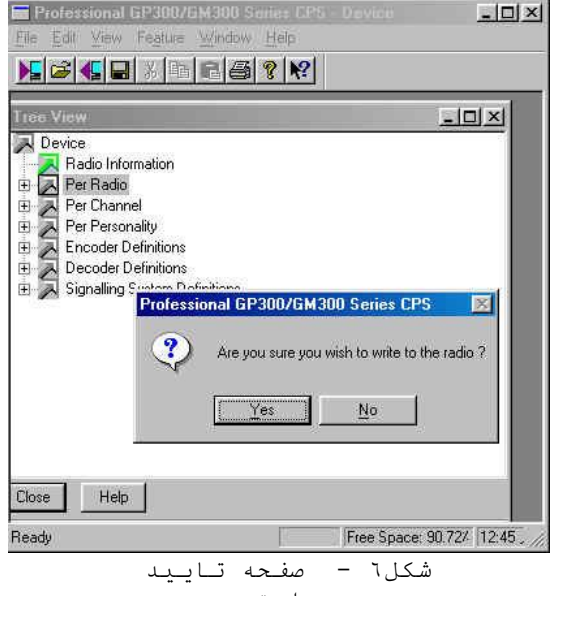

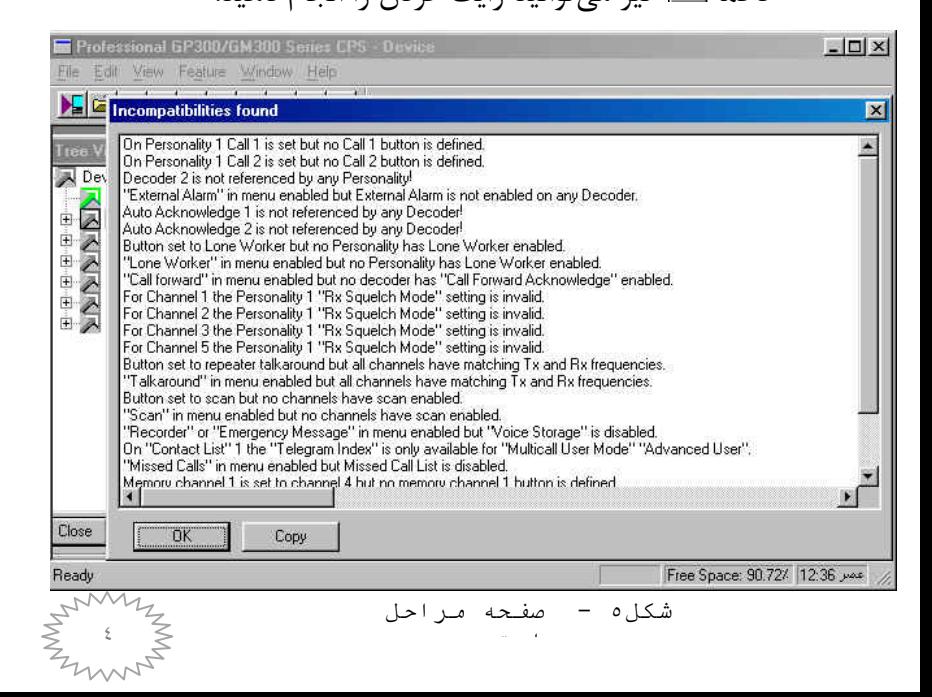

-3 بستن هر صفحه از نرمافزار :

پس از انجام هرگونه تغيير در هريك از صفحات نرمافزار با زدن دكمه Close, صفحه را ببنديد. -7 ذخيره كردن و بازيابي برنامهها از روي حافظه كامپيوتر :

شما ميتوانيد يك برنامه را در نهايت همچون ساير برنامههاي ويندوز ذخيره نماييد. براي باز كردن يك برنامه ذخيره شده نيز مطابق روشهاي معمول عمل نماييد. -8 كانال بندي :

با كليك كردن روي گزينه Channel Per از صفحه View Tree، كانالهاي موجود در بيسيم ظاهر مي- شود. همانطور كه در شكل 7 ميبينيد، به تعداد كانالهاي برنامه ريزي روي بيسيم، زيرشاخه وجود دارد كه با كليك كردن روي هر كدام از آنها اطلاعات مربوط به آن كانال همانند شكل۸ ديده مي شود.

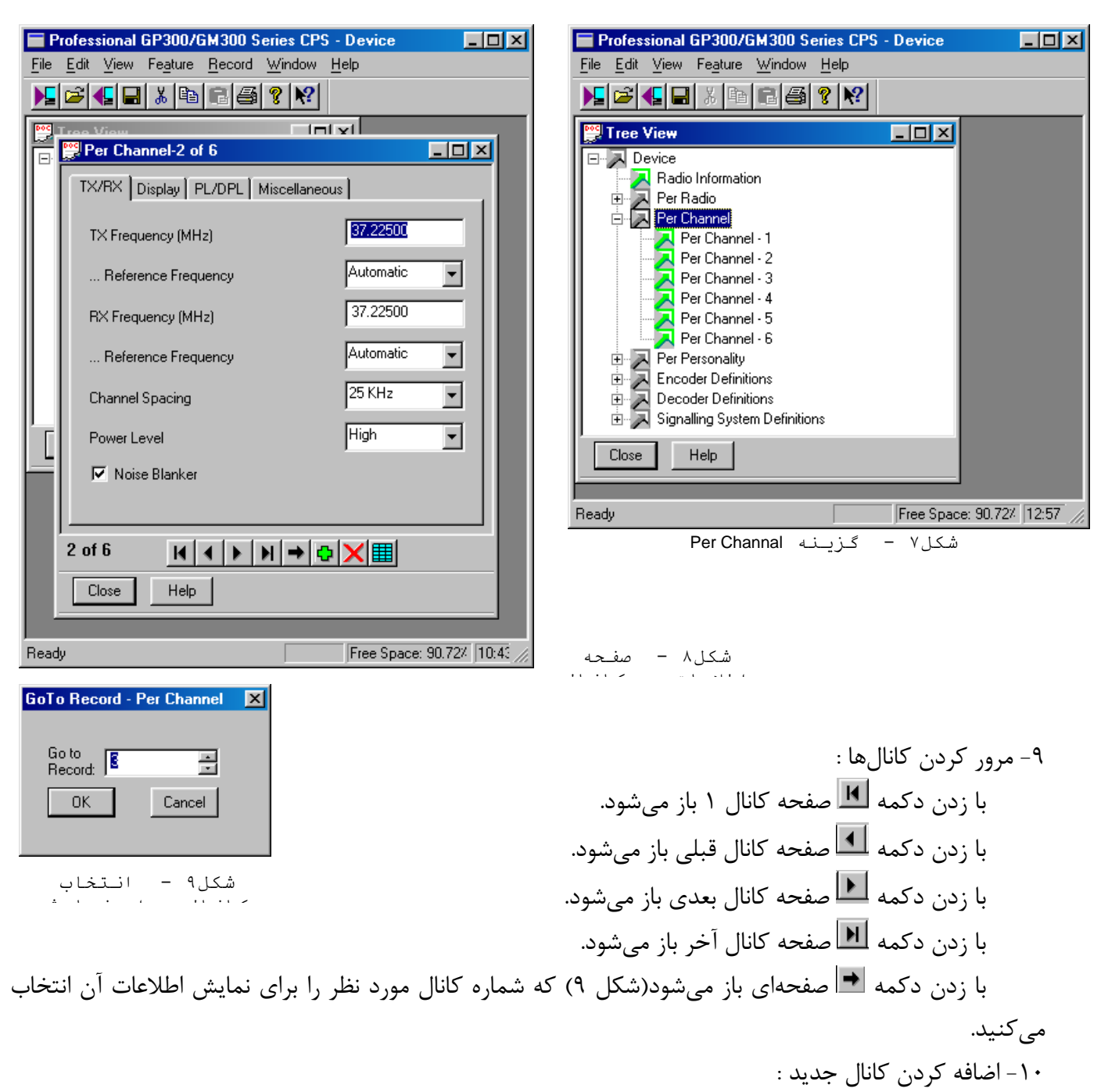

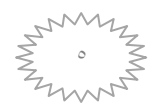

همانطوركه ميدانيد اين بيسيم قابليت برنامه ريزي 455 كانال را دارد. براي اضافهكردن يك كانال جديد، دكمه در شكل 8 را فشار دهيد. در اين حالت يك كانال جديد با اطالعاتي كه بصورت پايه توسط خود نرمافزار در آن ريخته شده، بوجود ميآيد. حال ميتوانيد اطالعات مربوط به فركانس ارسال و دريافت، فاصله فركانسي و سطح توان موردنظر خود در صفحه كانال جديد وارد كنيد.

-11 حذف كردن يك كانال :

براي حذف $\mathbf X$ ردن يک كانال ابتدا صفحه اطلاعات آن كانال را باز كرده(مانند شكل $\lambda$ ) سپس دكمه  $\mathbf X$  را فشار دهيد.

-14 جدول اطالعات همه كانالها :

با زدن دكمه <mark>لط</mark> د<sub>ر</sub> صفحه اطلاعات هر كانال(شكل۸)، جدول اطلاعات همه كانالهاي برنامهريزي شده همانند شكل16 در دسترس قرار ميگيرد. براي عوضكردن اطالعات هركانال، در اين جدول نيز ميتوان با كليككردن روي هر خانه محتويات آن را تغيير داد.

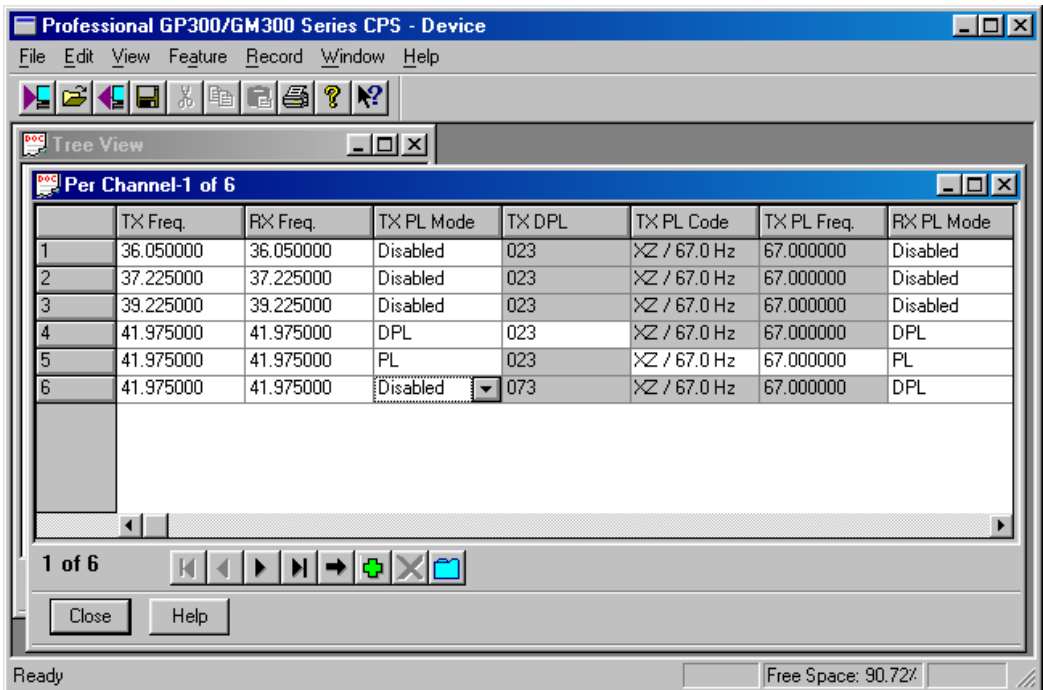

براي باز گشت به صفحه اطلاعات هر كانال، دكمه <mark>لــــا</mark> را در شكل ۱۰ فشار دهيد.

شكل11 - جدول اطالعات همه

-16 تغيير فركانس. سطح توان و فاصله فركانسي هر كانال )گزينه RX/TX ):

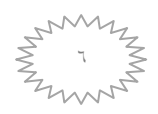

در صفحه اطالعات هر كانال همانند شكل8 گزينهاي بنام RX/TX وجود دارد. در گزينه RX/TX ميتوان فركانس ارسال و دريافت، فاصله فركانسي و سطح توان هر كانال را تعيين كرد. -12 نام گذاري كانالها )گزينه Display ):

اگر بخواهيد براي هر كانال يك نام تعريف كنيد تا صفحه نمايشگر بيسيم در هنگام رفتن روي آن كانال، نام مربوطه را نمايش دهد، پس از انتخاب گزينه Display مانند شكل 11 در صفحه اطالعات هر كانال، با كليك كردن روي جعبه انتخاب Alphanumeric Channel Alias آن را فعال نماييد. سپس نام مورد نظر را كه حداكثر ١۴ كاراكتر است، در جاي خالي تايپ كنيد.

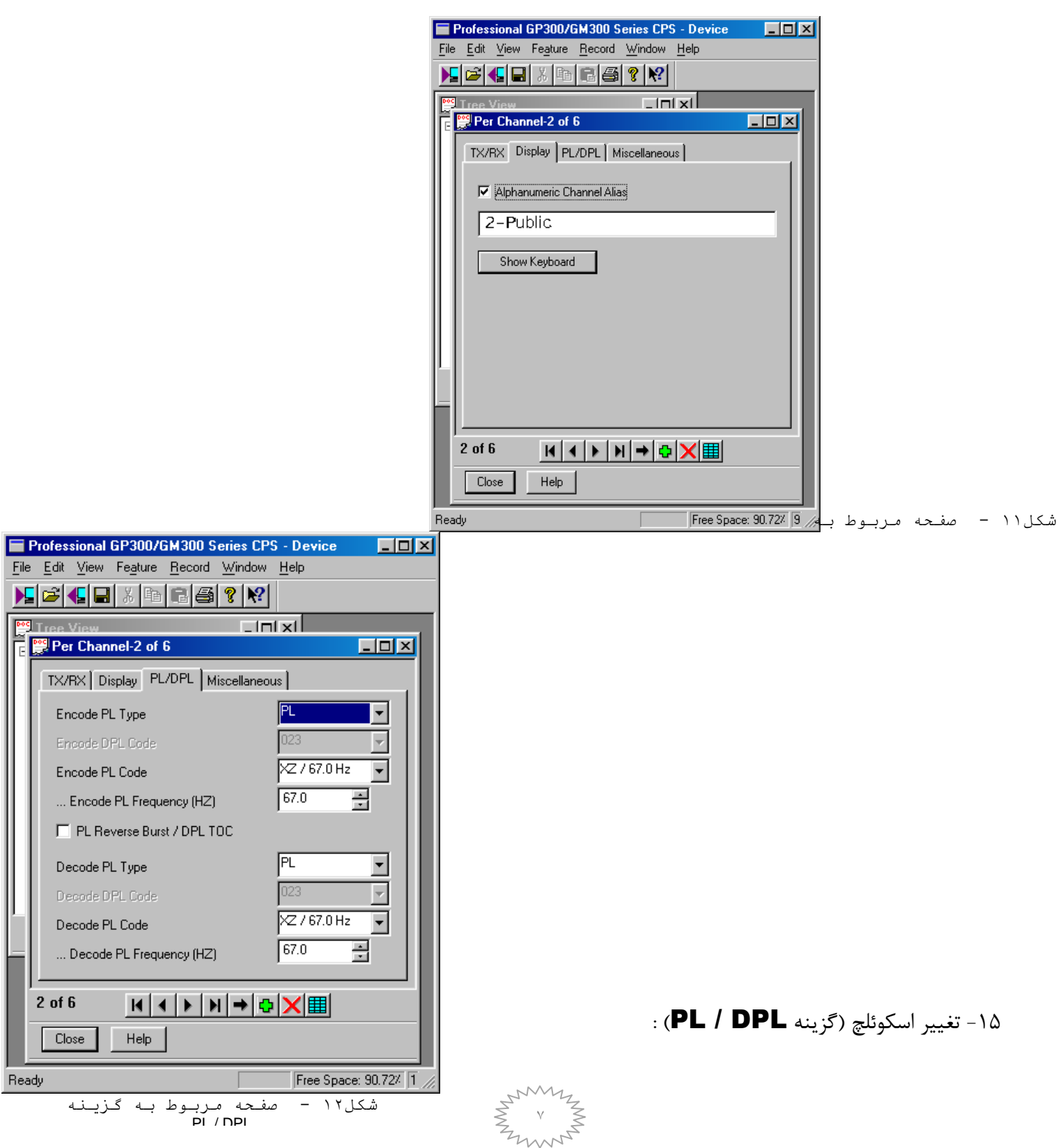

 $R_6$ 

براي تغيير اسكوئلچ كانالها از صفحه اطالعات هر كانال گزينه DPL / PL را انتخاب كنيد. همانطور كه در شكل 14 ميبينيد در اين صفحه نوع PL يا DPL و همچنين فركانس PL يا كد DPL مورد نظر را هم براي گيرنده و هم براي فرستنده ميتوانيد تعيين كنيد . -13 پيام هنگام روشن شدن بيسيم :

ميتوان يك كلمه حداكثر 12 كاركتري را تعريف كرد تا در هنگام روشن شدن بيسيم نمايش داده شود. براي اين كار پس از كليك كردن روي گزينه Per Radio از صفحه Tree View(شكل ۴)، گزينه Miscellaneous را انتخاب كنيد. حال گزينه Keypad&Display را فعال نماييد، صفحهاي همانند شكل16 ديده ميشود. در اينجا جعبه انتخاب Message On Radio را فعال كرده و كلمه مورد نظر را در جاي خالي تايپ نماييد.

-17 پيام هنگام غير فعال بودن بيسيم

ميتوان يك كلمه حداكثر 12 كاركتري را تعريف كرد تا در هنگام غير فعال بودن بيسيم نمايش داده شود. مزيت اين ويژگي آن است كه افراد متفرقه با نگاه كردن به بيسيم از نام يا شماره كانال بيسيم آگاه نميشوند. براي اين كار در شكل ١٣ ابتدا جعبه انتخاب Default Radio Display را در حالت Default Text Message قرار داده ، سپس كلمه مورد نظر را در جاي خالي تايپ نماييد. اگر جعبه انتخاب Default Radio Display در حالت Channel قرار گيرد ، همواره شماره يا نام كانال نمايش داده ميشود .

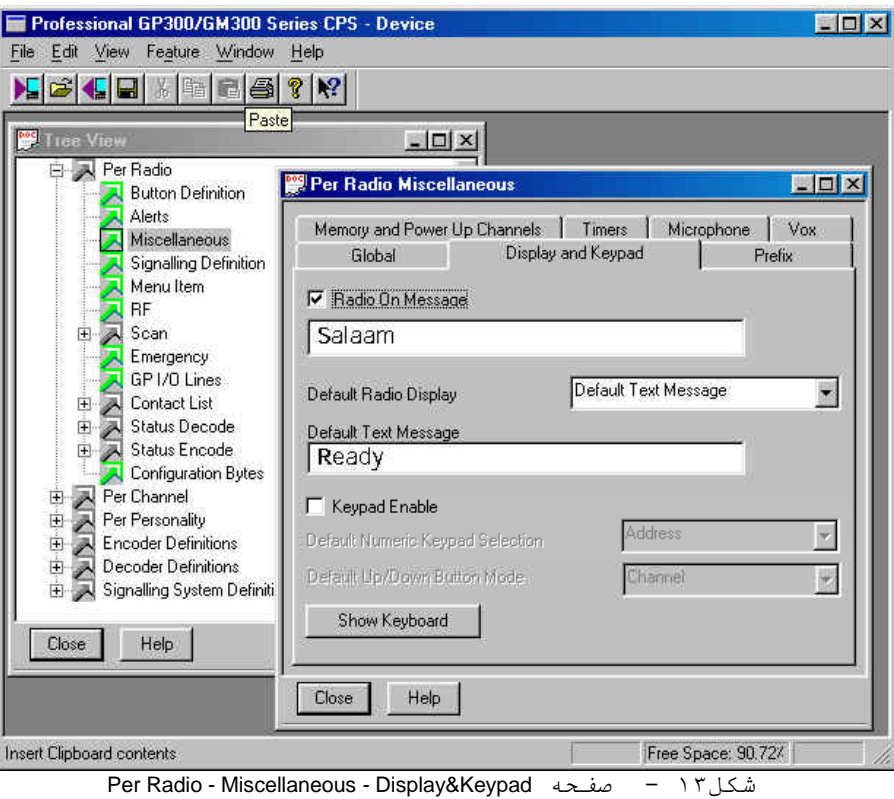

-18 قابليت روشن شدن بيسيم روي كانال از پيش تعيين شده :

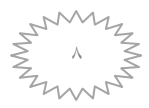

براي اينكه بيسيم پس از روشن شدن روي كانال از پيش تعيين شده قرار گيرد، در صفحه – Radio Per Miscellaneous گزينه Channels Up Power & Memory را انتخاب كرده و جعبه انتخاب Designated Power Up Channel را فعال كنيد. سپس در جعبه باز شونده روبهروي آن كانال مورد نظر را تعيين كنيد. به عنوان مثال در شكل ١۴ اين كانال ١ ميباشد. اگر جعبه انتخاب Designated Power Up Channel را فعال نكنيد، بيسيم روي آخرين كانالي كه قبل از خاموش كردن بيسيم در آن قرار داشته است، روشن ميگردد.

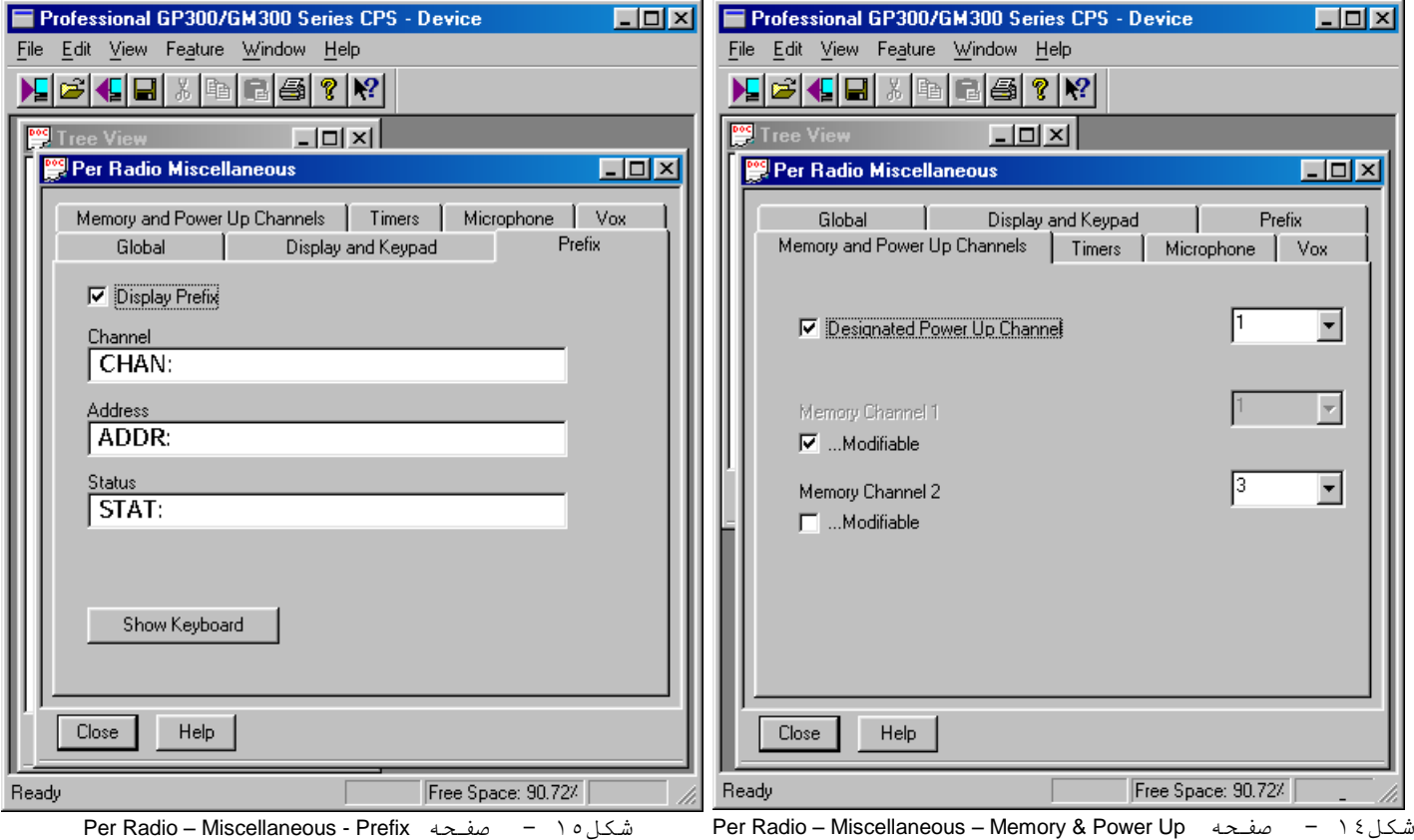

Channels

-15 قرار دادن كلمهاي به عنوان پيشوند )گزينه Prefix ):

اگر بخواهيد قبل از نام همه كانالها، آدرسها و وضعيتهاي برنامه ريزي شده در بيسيم، كلماتي به عنوان پيشوند نمايش داده شود، در صفحه Miscellaneous – Radio Per گزينه Prefix را انتخاب كرده و در جاهاي خالي مانند شكل 15 كلمه مورد نظر را تايپ كنيد. بايد توجه داشت كه جمع حروف در اينجا با جمع حروف نام هر كانال كه در فصل 11 گفته شده از 12 حرف بيشتر نگردد. -46 قابليت محدود كننده زمان ارسال :

از آنجاكه ارسال طوالني توسط كاربر باعث صدمه ديدن بيسيم ميشود, استفاده از قابليت محدود كننده زمان ارسال اين مشكل برطرف مي شود. براي اين كار در صفحه Per Radio – Miscellaneous گزينه Timers را انتخاب كرده و مطابق شكل 13 عدد Time Out Time Tx را تعيين كنيد, كه در اينجا 36 ثانيه ميباشد. -41 زمان روشني صفحه نمايش بيسيم :

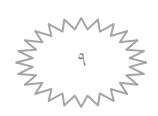

در جعبه باز شونده روبهروي گزينه Light Back در شكل ,13 سه حالت وجود دارد. اگر گزينه Disable انتخاب شود, زمينه صفحه نمايش بيسيم همواره خاموش است. اگر گزينه Enable فعال شود, زمينه همواره روشن باقي ميماند. انتخاب گزينه Timed باعث ميشود كه زمينه در صور ت غير فعال شدن بيسيم خاموش گردد.

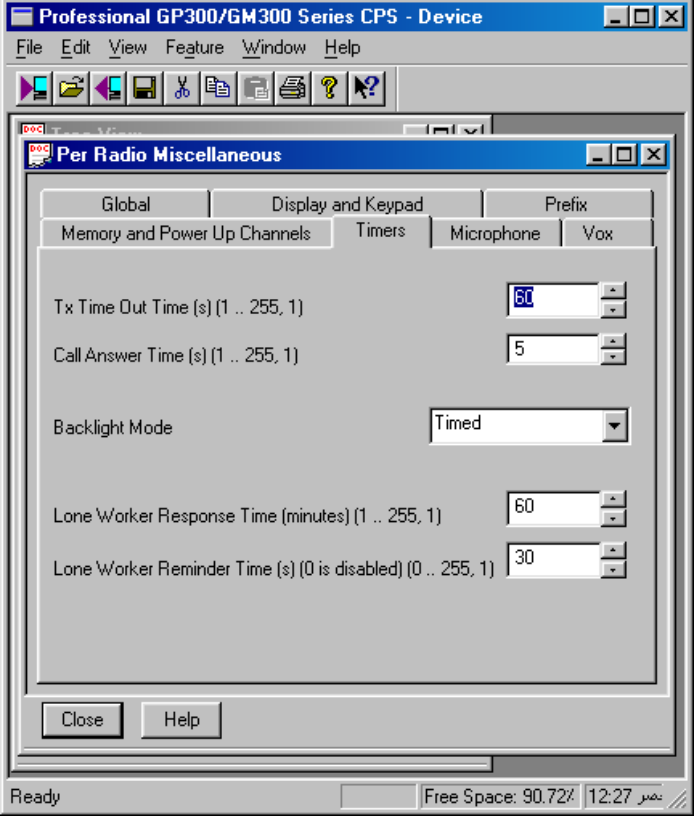

Per Radio – Miscellaneous - Timers صفحه - 16شكل

-44 تعيين مقدار بيشترين و كمترين توان ارسال بيسيم :

همانطور كه در فصل 16 گفته شد, توان ارسال در اين بيسيم براي هر كانال به دو صورت زياد)High )و

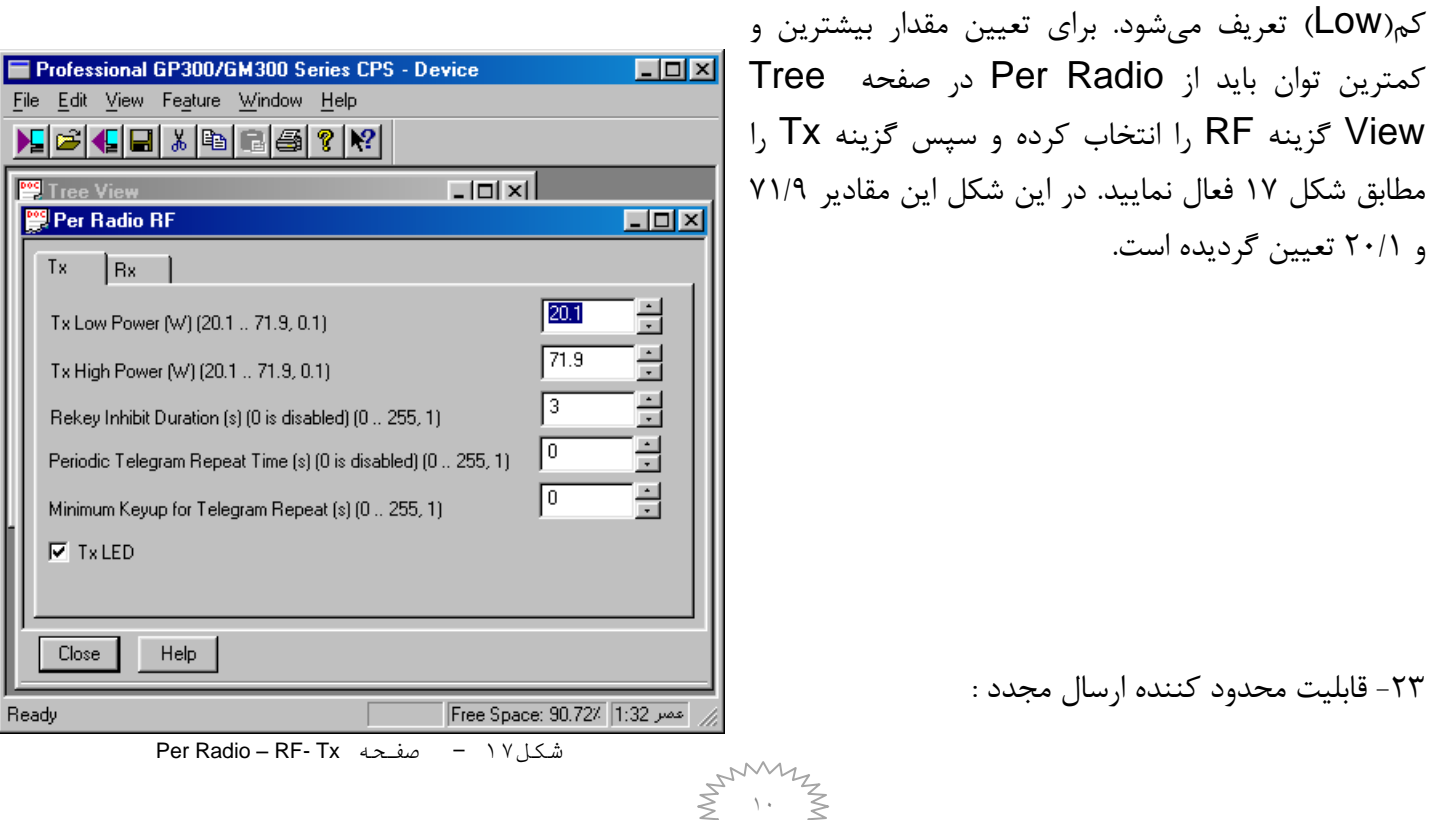

در اين قابليت از اشغال مجدد كانال توسط كاربر تا زمان معين جلوگيري بعمل ميآيد. همانطوركه در شكل 17 ميبينيد روبهروي گزينه Duration Inhibit Rekey عدد 6 نوشته شده كه نشان ميدهد پس از رها كردن PTT , كاربر 6 ثانيه بعد اجازه ارسال مجدد را دارد. اين عدد توسط برنامهريز قابل تغيير است.

-42 روشن شدن LED در هنگام ارسال و اشغال بودن كانال :

اگر بخواهيد در هنگام ارسال المپ LED قرمز روشن شود, در صفحه شكل 17 جعبه انتخاب گزينه Tx LED را فعال نماييد.

اگر بخواهيد درهنگام اشغالبودن كانال المپLED قرمز روشن شود, درصفحه شكل18جعبه انتخاب گزينه LED Busy Channel را فعال نماييد.

-45 زمان باز ماندن اسكوئلچ بعد از پايان ارسال)Time Reset Auto ):

Time Reset Auto مدت زماني است كه بيسيم پس از رها كردن PTT توسط كاربر, در حالت مانيتور باقي ميماند. براي اين كار بايد از Radio Per در صفحه View Tree گزينه RF را انتخاب كرده و سپس گزينه Rx را مطابق شكل 18 فعال نماييد, مقدار زمان مورد نظر را كه در اينجا 7 ثانيه ميباشد, روبهروي گزينه Auto Time Reset تعيين كنيد.

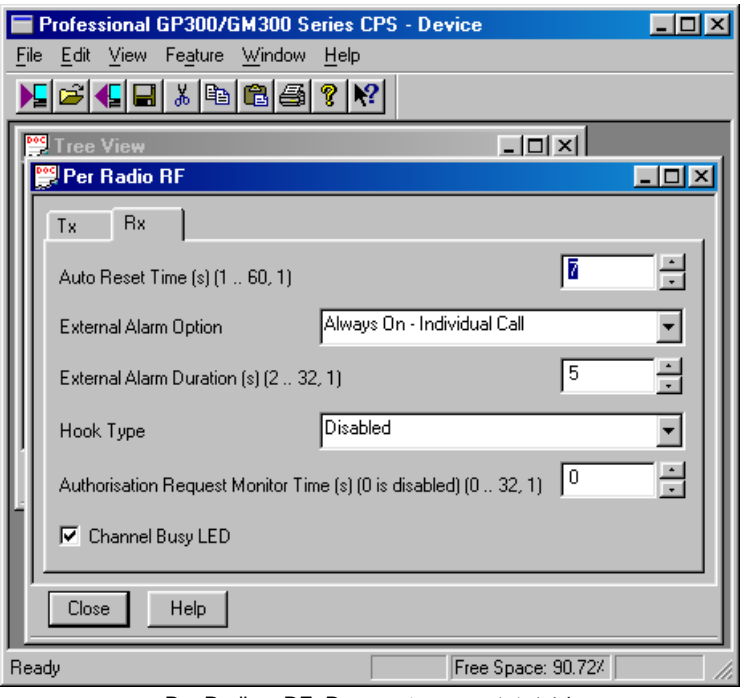

Per Radio – RF- Rx صفحه - 18شكل

-43 دكمههاي قابل برنامه ريزي)گزينه Definition Button ):

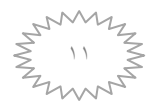

روي پنل بيسيم 2 دكمه قابل برنامه ريزي به نامهاي 1P, 2P, 3P و 4P وجود دارد كه از طريق روش زير ميتوان قابليتهاي مختلف را براي هركدام از اين دكمهها تعريف كرد. مطابق شكل ,15 صفحه مربوط به تعريف دكمهها را با فعال كردن گزينه Definition Button از Radio Per بياوريد. حال با استفاده از جعبههاي باز شونده قابليت موردنظر را انتخاب كنيد .

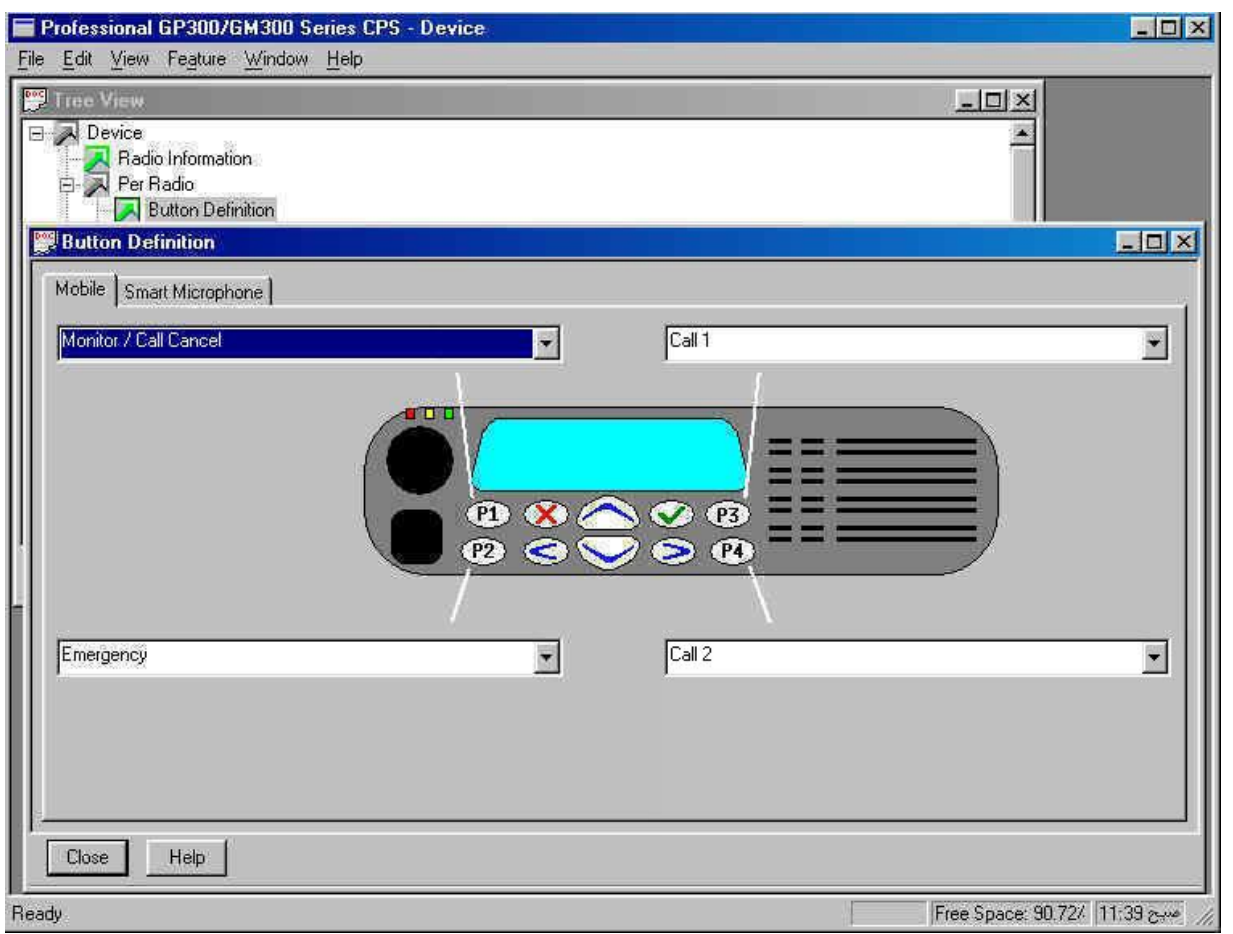

Per Radio – Button Definition صفحه - 19شكل

-47 قابليت كانال حافظه)Channel Memory ):

اين قابليت باعث ميشود كه با فشردن يكي از دكمههاي قابل برنامه ريزي, به يكي از كانالها دسترسي سريع داشت. براي اين كار بايد يكي از دكمههاي قابل برنامه ريزي 1P تا 4P را روي گزينه 1 Channel Memory يا 2 Channel Memory قرار داد. همچنين مطابق شكل ,14 در صفحه Miscellaneous – Radio Per گزينه Channels Up Power & Memory را انتخاب كنيد. همانطور كه ميبينيد دو كانال حافظه وجود دارد. ميتوان كانال مورد نظر را در جعبه انتخاب روبهروي هر يك از كانالهاي حافظه تعيين كرد. اگر گزينه Modifiable فعال شود, جعبه انتخاب كانال حافظه مربوطه غير فعال ميگردد. با اين كار ميتوان تعريف كانال حافظه را به عهده كاربر بيسيم گذاشت. در اين صورت بايد كاربر ابتدا روي كانال مورد نظر رفته و دكمه برنامه ريزي شده را به مدت يك ثانيه فشار دهد. از اين پس اين دكمه روي كانال مورد نظر تعريف شده است.

-48 قابليت جاروب كانالها)Scan ):

براي اينكه بتوان چندين كانال را همواره آماده دريافت و ارسال نمود, از قابليت جاروب بيسيم استفاده ميشود. عمل جاروب را يا از طريق منو يا با استفاده از يك كليد برنامه ريزي شده ميتوان فعال يا غير فعال نمود. بدين ترتيب

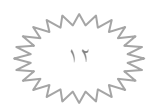

روي كانالي كه جاروب در آن تعريف شده, با زدن دكمه برنامه ريزي شده براي جاروب, اين عمل فعال يا غير فعال ميشود. بايد توجه داشت كه عمل جاروب در طول ارسال متوقف شده و پس از پايان ارسال دوباره آغاز ميشود. **ليست جاروب :**

در اين بيسيم 13 فهرست جاروب ميتوان تعريف نمود كه هر فهرست حداكثر داراي 13 كانال ميباشد. براي تعريف ليستهاي جاروب, پس از كليك كردن روي گزينه Radio Per از صفحه View Tree، گزينه جاروب را انتخاب كنيد. حال گزينه Scan List را فعال نماييد، صفحهاي همانند شكل٢٠ ديده ميشود. همانطور كه در شكل مي-بينيد, دو ليست جاروب ايجاد شده كه در ليست 4 به تعداد 2 كانال)كانالهاي ,6 ,2 5 و 3( گنجانده شده است. در اينجا نيز همانند Channel Per(فصل 5( ميتوان ليست جاروبها را با دكمههاي پايين صفحه اضافه, حذف و مرور كرد.

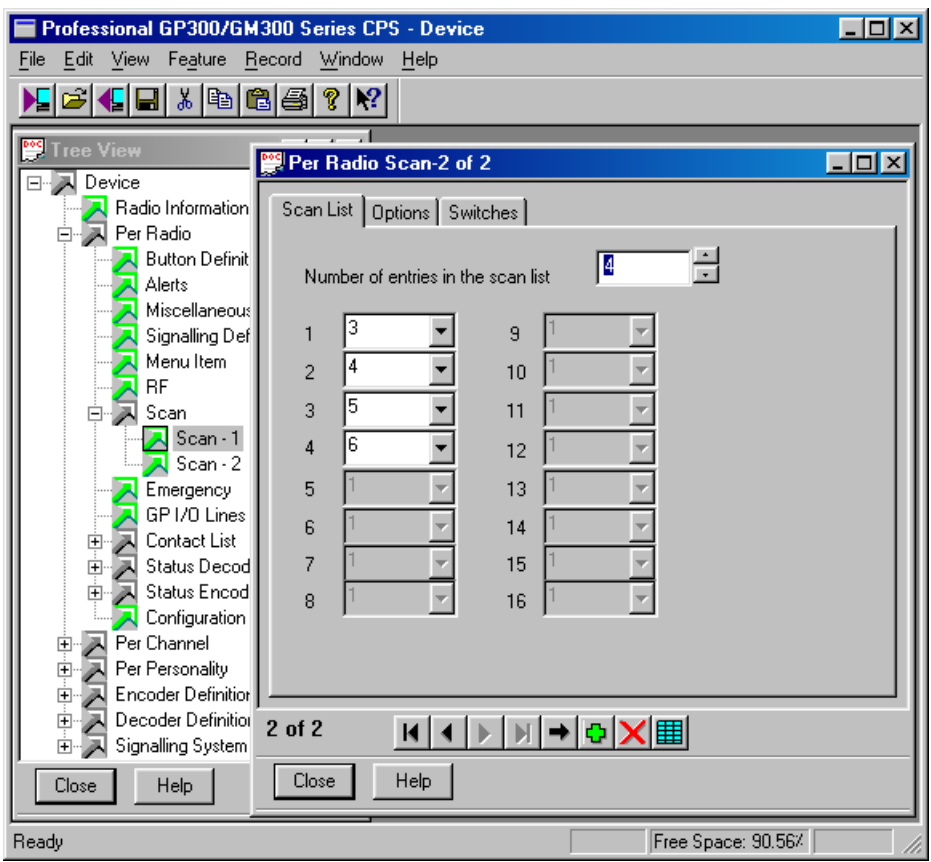

Per Radio - Scan - Scan List صفحه - 21شكل

**ارسال در حالت جاروب:** در طول عمل جاروب, اگر كاربر اقدام به ارسال نمايد, ميتوان حالتهاي مختلفي را براي كانالي كه ارسال در آن انجام ميشود, تعريف كرد. براي اين كار بايد مطابق شكل ,41 گزينه Option را از صفحه Scan Start - انتخاب كنيد. در جعبه باز شونده روبهرويScan Tx Mode انتخاب كنيد. در جعبه باز شونده روبه Channel انتخاب شود, بيسيم در كانالي كه دكمه Scan روي آن زده شده اقدام به ارسال مينمايد. اگر حالت Channel Designated انتخاب شود, جعبه باز شونده انتخاب كانال روبهروي Tx Designated Channel فعال شده و شما ميتوانيد كانال ارسال را تعيين نماييد. اگر حالت Channel Free Last انتخاب

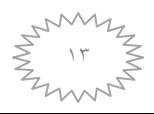

شود, ارسال در آخرين كانالي كه جاروب شده و به علت اشغال نبودن از روي آن عبور كرده, انجام ميگردد. اگر حالت Last Busy Channel انتخاب شود, ارسال در آخرين كانالي كه جاروب شده و به علت اشغال بودن روي آن توقف كرده, انجام ميگردد.

**كانال با اولويت:** كانال با اولويت, كانالي است كه اهميت خاصي دارد و بايد در فاصله زمانيهاي كمتري جاروب شود, و حتي اگر كانال ديگري توسط عمل جاروب در حال دريافت باشد, با اشغال شدن كانال با اولويت و تشخيص آن در فاصله زماني مشخص, عمل دريافت به كانال با اولويت منتقل ميشود. براي تعيين كانال با اولويت در صفحه شكل 41 گزينه Channel Priority را فعال كرده و از جعبه باز شونده روبهروي آن, شماره كانال با اولويت را انتخاب كنيد. در پايين گزينه مذكور, شما ميتوانيد فاصله زماني بررسي كانال با اولويت را مشخص نماييد.

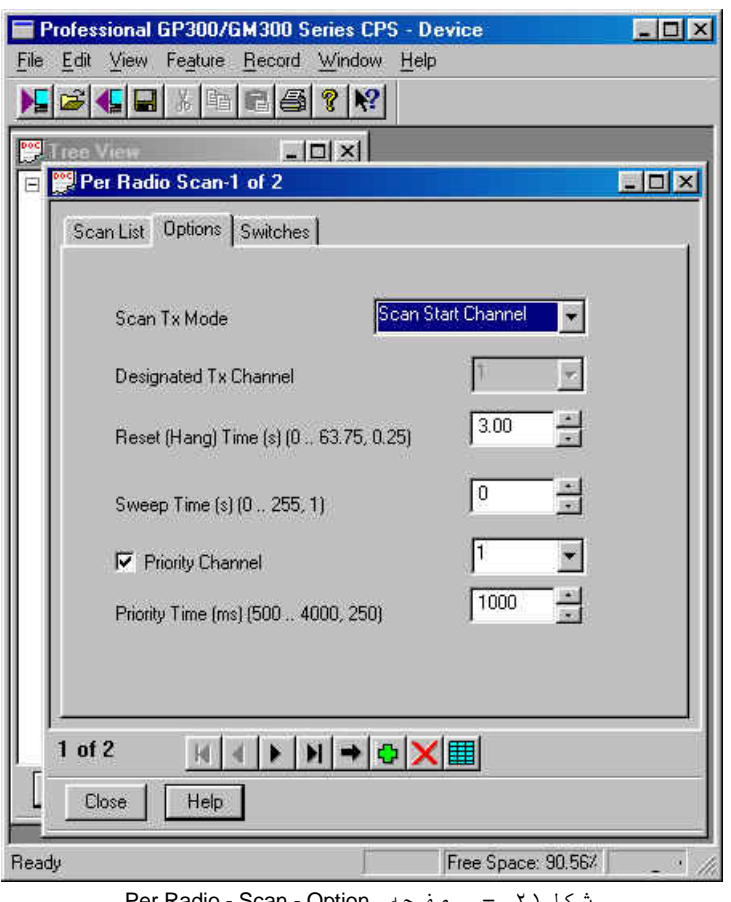

Per Radio - Scan - Option صفحه - 21شكل

**حذف كانال مزاحم:**

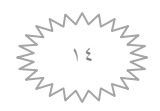

در صورتيكه در هتگام جاروب, بيسيم روي كانالي متوقف شود كه موردنظر نيست, ميتوان با قرار دادن يكي از دكمه- هاي قابل برنامه ريزي 1P تا 4P روي گزينه Delete Nuisance, بيسيم را طوري برنامه ريزي كرد كه با فشردن دكمه برنامه ريزي شده, آن كانال بطور موقت از ليست جاروب حذف ميشود. اگر گزينه Reset Nuisance در صفحه شكل44 فعال شود, براي بازگشت دوباره كانال حذف شده به ليست جاروب, بايد بيسيم خاموش و روشن شود. اگر اين گزينه فعال نباشد, براي بازگشت كانال حذف شده به ليست جاروب, بايد با استفاده از دكمه برنامه ريزي شده جاروب, يك بار از حالت جاروب خارج شده و دوباره آن را راهاندازي كنيد.

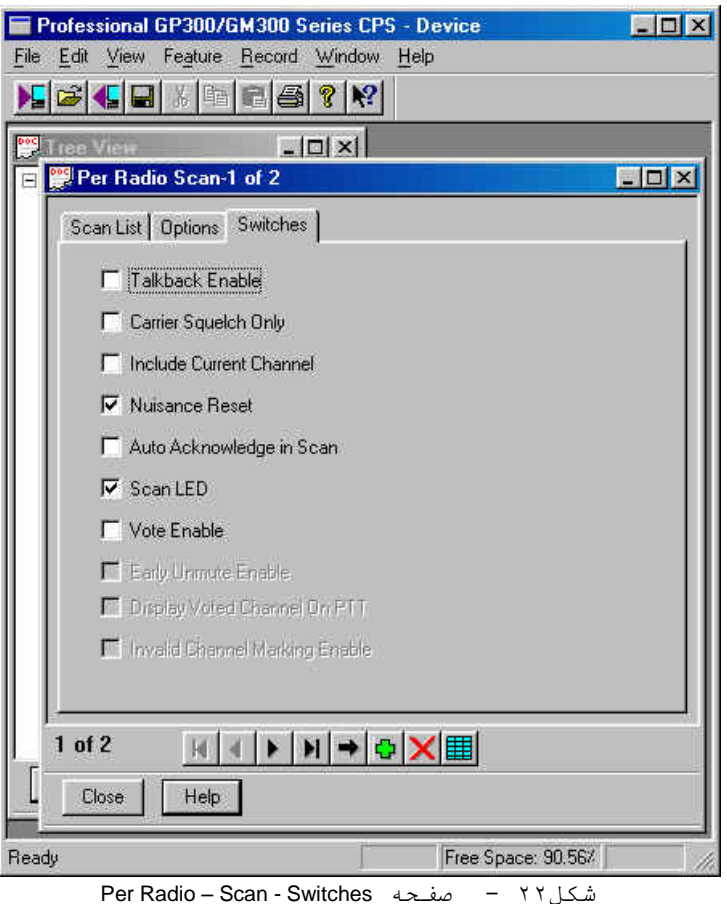

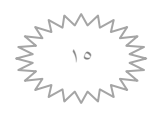

**فعال كردن ليست جاروب در يك كانال:** براي فعال كردن يك ليست جاروب در يك كانال, ابتدا روي گزينه Channel Per از صفحه View Tree كليك كنيد. سپس كانال موردنظر را انتخاب كرده و همانند شكل ٢٣, صفحه Miscellaneous - Miscellaneous ,1 بياوريد. حال گزينه Scan List را فعال نماييد. ليست جاروبي را كه ميخواهيد در اين كانال جاروب شود را از طريق جعبه باز شونده روبروي گزينه Scan List , انتخاب كنيد.

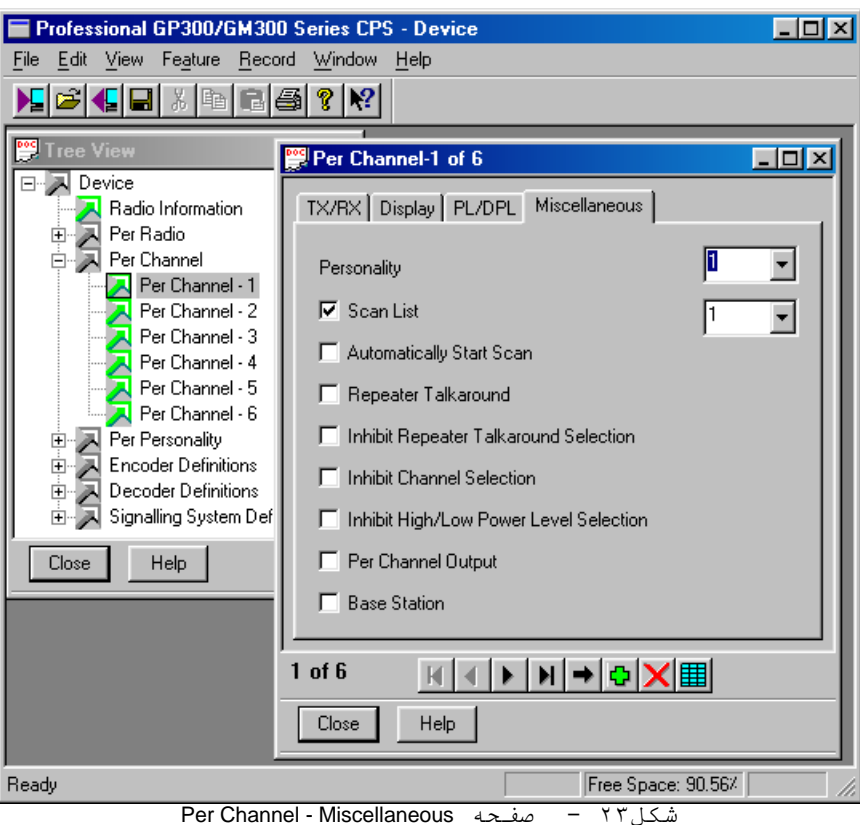

**قابليت جاروب خودكار روي يك كانال :**

با استفاده از اين قابليت ميتوان يك كانال را طوري برنامه ريزي نمود كه بالفاصله بعد از رفتن روي آن كانال, بيسيم بطور خودكار به حالت جاروب رود. براي اين كار در صفحه شكل 46 مربوط به كانال مورد نظر, گزينه Scan Start Automatically را فعال نماييد.

-45 قابليت يكي كردن فركانس ارسال با دريافت در يك كانال)around Talk Repeater ):

در شبكه بيسيم, براي افزايش پوشش راديويي از تكراركننده استفاده ميشود. در بيسيم كانالهايي كه داراي فركانس ارسال و دريافت مجزا ميباشند براي استفاده از تكراركننده تعريف ميشوند. اما گاهي الزم است كه بيسيمها بصورت مستقيم و بدون استفاده از تكراركننده با يكديگر صحبت كنند, همانند حالتي كه تكرار كننده غير فعال بوده و يا دو كاربر در ديد راديويي يكديگر بوده و نخواهند تكرار كننده را اشغال نمايند. با فعال كردن اين قابليت در يك كانال فركانس ارسال همان فركانس دريافت ميشود. اين قابليت را يا از طريق منو يا با استفاده از يك دكمه قابل برنامه ريزي 1P تا 4P ميتوان فعال يا غيرفعال كرد.

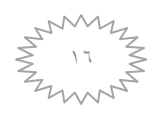

اگر بخواهيد با رفتن روي يك كانال بطور خودكار اين قابليت اجرا شود بايد گزينه Talk Repeater around را در صفحه شكل 46 مربوط به آن كانال فعال نماييد. در اين وضعيت نيز از طريق منو يا با استفاده از دكمه قابل برنامه ريزي, اين قابليت غير فعال ميشود.

-66 صفحه خصوصيات)Personality Per ):

هر كانال از يك صفحه خصوصيات تبعيت ميكند. اين صفحههاي خصوصيات كه با نام Personality Per شناخته ميشوند, همانطور كه در شكل 42 مشاهده ميكنيد, از طريق گزينهاي با همين نام در TreeView قابل دسترسي هستند. در يك صفحه خصوصيات حاالت ارسال, دريافت و ساير موارد مشخص ميشوند. صفحههاي خصوصيات نيز همانند كانالها با شماره تعريف ميشوند. در اينجا نيز با استفاده از دكمههاي $\boxtimes$  ,  $\Box$  ,  $\Box$  , **ال** ميتوانيد صفحههاي خصوصيات بعدي و قبلي را ديده و يا آنها را اضافه و كم كنيد. در اين شكل ٢ ] . صفحه خصوصيات تعريف شده است. پس از تعريف كردن صفحه خصوصيات, براي نسبت دادن يك كانال به اين صفحه بايد از جعبه انتخاب باز شونده روبهروي Personality در شكل 46 كه صفحه - Channel Per Miscellaneous كانال مربوطه ميباشد, شماره صفحه مورد نظر را تعيين كنيد.

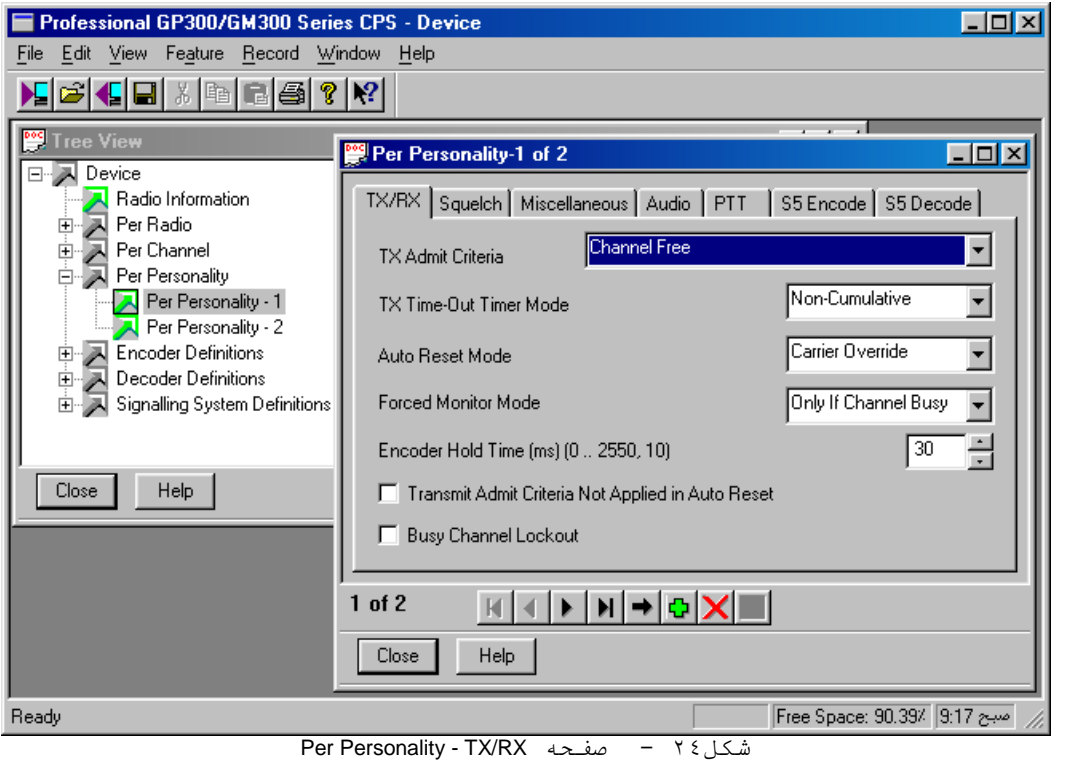

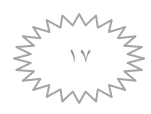

-61 مشروط كردن ارسال)Criteria Admit TX ):

بطور معمول براي جلوگيري از تداخل در شبكه, بيسيمها را طوري برنامه ريزي ميكنند كه كاربر نتواند با پوش كردن در شبكه اختالل ايجاد كند. در اين قابليت شما مطابق شكل 42 ميتوانيد از طريق جعبه باز شونده روبهروي Criteria Admit TXشرط ارسال را انتخاب نماييد. از جمله شروط ارسال خالي بودن كانال)Free Channel), درست بودن PL يا DPL و يا تركيبي از اينها ميباشد. اگر گزينه Always را انتخاب كنيد بيسيم هميشه اجازه ارسال دارد. اگر گزينه Transmit Admit Criteria Not Applied in Auto Reset در پايين صفحه شكل 42 انتخاب شود, مشروط كردن ارسال در حالت Mode Reset Auto كه در فصل 66 گفته شده, غيرفعال مي- شود.

-64 فعال كردن قابليت محدود كننده زمان ارسال)Mode Timer Out Time TX ):

در فصل 46 مقدار زمان قابليت TOT مشخص شد. در جعبه انتخاب بازشونده روبهروي گزينه Time TX Mode Timer Out در شكل 42 ميتوانيد سه حالت مختلف اين قابليت را تعيين كنيد. حالت Disable اين قابليت را غير فعال مينمايد. در حالت Cumulative -Non زمان TOT در هر بار ارسال, از ابتدا محاسبه ميشود. اما در حالت Cumulative تمام مدت زمانهاي ارسال در پوش كردنهاي متوالي جمع ميشود. در هر دو حالت پس از اتمام مدتTOT, براي ارسال مجدد كافي است PTT را رها كرده و دوباره پوش كنيد. توجه كنيد كه 5 ثانيه قبل از پايان زمان TOT, بيسيم براي هشدار آالرم با صداي بم توليد ميكند.

## . (Auto Reset Mode) (36 قابليت بازگشت به وضعيت عادي

با فعال كردن اين قابليت بيسيم پس از پايان ارسال يا دريافت, مدت زمان قابل تعريفي در حالت مانيتور باقي مانده و سپس بيسيم به وضعيت عادي خود, يعني گيرندگي با PL, DPL, TPL يا CSQ باز ميگردد, كه به اصطالح گفته ميشود بيسيم Reset ميشود. با ورود به اين حالت زمانسنج Reset Auto شروع به شمارش معكوس ميكند. همانطوركه در فصل 45 گفته شد, براي تعيين مقدار زمان درنگ بيسيم تا بازگشت بايد از صفحه Rx -RF – Radio Per كه در شكل 18 آمده استفاده كنيد.

در جعبه انتخاب بازشونده روبهروي گزينه Mode Reset Auto در شكل 42 ميتوانيد حالتهاي مختلف اين قابليت را تعيين كنيد. حالت Disable اين قابليت را غير فعال مينمايد. با انتخاب Override Carrier, اگر در حالت Reset Auto بيسيم پيامي را دريافت يا ارسال كند, زمانسنج متوقف شده, بيسيم در حالت مانيتور باقي ميماند و پس از پايان پيام زمانسنج دوباره از ابتدا شمارش را انجام ميدهد. اگر گزينه Independent Carrier را انتخاب كنيد, در حالت Reset Auto زمانسنج تحت تاثير دريافت پيام قرار نگرفته و پس از پايان زمان, بيسيم از حالت مانيتور خارج ميشود. اما هنگام ارسال همانند گزينه Override Carrier عمل ميكند. با انتخاب گزينه Override Manual بيسيم پس از ارسال يا در طول دريافت به حالت مانيتور رفته و تا دكمه مانيتور را دوباره نزنيد در همين حالت باقي ميماند.

در پايين شكل 45 كه صفحه Squelch - Personality Per ميباشد, اگر گزينه Override PL فعال شود, هنگام پخش صدا توسط گيرنده, PL دريافتي, زمانسنج Reset Auto را Reset نكرده و پس از پايان زمان, بيسيم از حالت مانيتور خارج ميشود.

٣۴- حالت مانيتور اجباري (**Forced Monitor Mode**) :

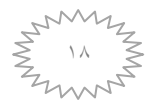

در صورتيكه اسكوئلچ گيرنده در حالت PL يا DPL برنامه ريزي شده باشد, اگر در همان فركانس اما با اسكوئلچي متفاوت, كانال اشغال شود بيسيم صدا را پخش نميكند و ممكن است كاربر با تصور اينكه كانال اشغال نيست, اقدام به ارسال نموده و باعث اختالل در ارتباط ديگران شود. براي اينكه كاربر ملزم شود تا قبل از ارسال, كانال را مانيتور)حالت بدون اسكوئلچ( كند بايد در صفحه شكل 42 از جعبه انتخاب بازشونده روبهروي گزينه Forced Mode Monitor حالت مورد نظر را انتخاب كنيد. اگر Disable را انتخاب كنيد, اين قابليت غيرفعال ميشود. با انتخاب Busy Channel If Only, اگر كانال اشغال باشد و كاربر اقدام به ارسال نمايد, بيسيم با پخش آالرمي با صداي بم, كاربر را به مانيتور كانال قبل از ارسال مجبور ميكند. در صورت انتخاب Always قبل از هر بار ارسال بايد كانال را مانيتور كرد.

**توجه:** اگر شما براي كانال قابليت Reset Auto و Mode Monitor Forced را فعال كرده باشيد, با يك بار پوش كردن, بيسيم پس از ممانعت از ارسال به حالت مانيتور ميرود. به اينترتيب با فشار دوباره PTT در مدت زمان Reset Auto شما ميتوانيد ارسال كنيد. -65 قابليت مانيتور سطح 1 و 4

در بيسيم 4 سطح مانيتور وجود دارد. براي فعال كردن مانيتور سطح اول, ابتدا بايد در صفحه Per Squelch - Personalityمانند شكل ,45 در جعبه بازشونده روبروي گزينه Mode Squelch 1 Monitor, نوع مانيتور سطح 1 را تعيين كنيد. همچنين بايد يكي از كليدهاي قابل برنامهريزي 4P1-P را روي گزينه Monitor قرار دهيد. بهعنوان مثال اگر اسكوئلچ گيرنده براي PL تعريف شده باشد)نوع اسكوئلچ گيرنده نيز بايد در جعبه بازكننده روبروي گزينه Rx Squelch Mode در صفحه شكل ٢۵ تعيين شود.) و نوع مانيتور ١ را Squelch Carrier تعريف كنيد, با فشردن و رها كردن كليد برنامهريزي مانيتور, شرط PL براي باز شدن بلندگو حذف و با دريافت كارير بلندگو فعال ميشود.

براي فعال كردن مانيتور سطح ,4 كليد برنامهريزي شده مانيتور را بهمدت 1/5 ثانيه فشرده و سپس رها كنيد, بلندگو بدون شرط فعال خواهد شد.

اگر در جعبه باز شونده روبروي گزينهChannel Change Squelch Mode در صفحه شكل ۲۵, حالت

انتخاب شود, پس از تعويض $\mathsf{Rx}$  Squelch Mode كانال, بيسيم در كانال جديد روي اسكوئلچ تعريف شد مي <sub>،د</sub>ود. اگر حالت Monitor 1 Squelch Mode انتخاب شود, پس از تعويض كانال, بيسيم در كانال جد<sub>ا</sub> روي حالت تعريف شده براي مانيتور سطح 1 ميرود.

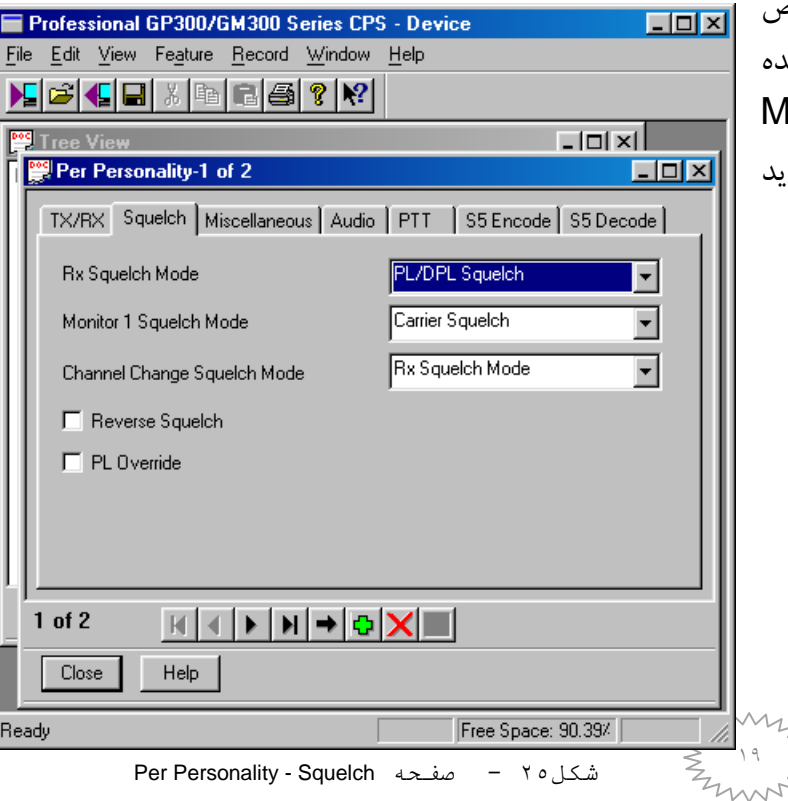

-63 سيگنالينگ Tone5- :

در بيسيم 360GM براي ارسال يا دريافت شماره شناسايي, احضار فردي يا گروهي, ارسال يا دريافت پيغام و كد وضعيت, از سيگنالينگ Tone5- و DTMF استفاده ميشود. سيگنالينگ Tone5- به هر عدد 0-9 و حروف F-A يك تن در محدوده 666 هرتز تا 6 كيلوهرتز اختصاص ميدهد. اين سيگنالينگ داراي استانداردهاي مختلف ماننند 1ZVEI و 2ZVEI و ... با فركانسها و طول زمانهاي تعريف شده براي هر عدد ميباشد. -67 تلگرام :

براي ارسال و دريافت شماره شناسايي و پيغام , همچنين احضار فردي يا گروهي از قابليت ارسال يا دريافت تلگرام استفاده ميشود. هر تلگرام از يك يا چند رشته)Sequence )تشكيل شده است. هر رشته نيز از چند تن كه تابع يكي از استانداردهاي سيگنالينگTone5- ميباشد, ساخته شده است. به همين دليل براي ساختن هر تلگرام بايد يك رشته و براي هر رشته بايد يك استاندارد سيگنالينگ Tone5- تعريف شود. **الف- مراحل ساختن يك تلگرام براي ارسال :**

-1 ابتدا بايد از قسمت "استاندارد" شكل 43 يك سيستم سيگنالينگ با استفاده از يكي از استانداردهاي تعريف شده, تعيين نماييد, كه در اينجا يك سيستم تعريف شده است. در هر صفحه سيستم نوع استاندارد, تن گروه و تكرار(كه در ادامه توضيح داده خواهد شد) تعريف مي شود. صفحه باز شده اين قسمت در شكل ٢٧ آمده است.

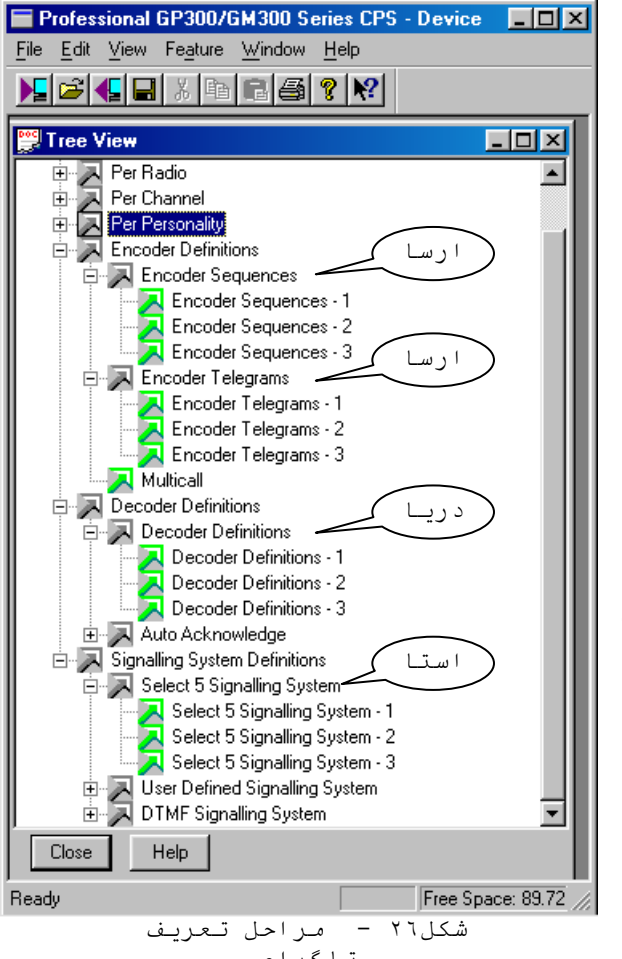

-4 حال بايد از قسمت "ارسال 1" شكل43 يك رشته)Sequence )تعريف كنيد, كه در اينجا براي سه تلگرام سه عدد رشته تعريف شده است. صفحه باز شده اين قسمت در شكل 48 آمده است. در اين صفحه نوع سيگنالينگ)Tone5- يا DTMF), شماره سيستم مورد استفاده كه در قسمت قبل تعريف شذه و رشته در جاي خالي روبهروي گزينه Sequence مشخص ميشود. نحوه نوشتن يك رشته در ادامه توضيح داده خواهد شد. در اين صفحه براي تعيين مدت زمان پيش از شروع ارسال تلگرام كه قبل از اقدام بيسيم براي ارسال تلگرام توسط خود بيسيم در نظر گرفته ميشود، بايد با استفاده از گزينه PreTime تعريف كنيد. تلگرامهاي ارسالي از بيسيمها براي عبور صحيح از تكراركننده- ها به مدت زمان1666 ميلي ثانيه نياز دارند كه بايد براي همه بيسيمها، PreTime را در هر تلگرام مطابق شكل ،48 1666ميلي ثانيه در نظر گرفت.

> -6 پس از تعريف رشته, در قسمت "ارسال 4" بايد تلگرامهاي مورد نياز ساخته شود. در صفحهاي مانند شكل ,45 با استفاده از رشتههاي موجود در Sequence Encoder تلگرامهاي يك رشتهاي, دو رشتهاي و سه رشتهاي ايجاد ميشود.

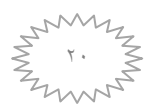

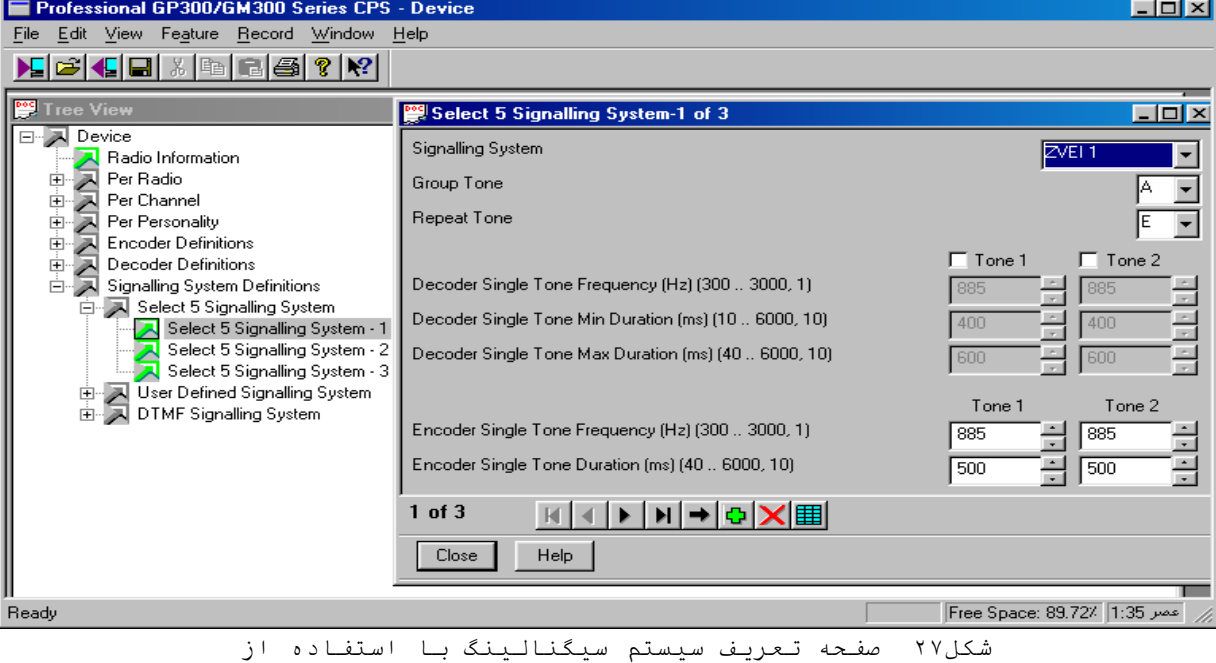

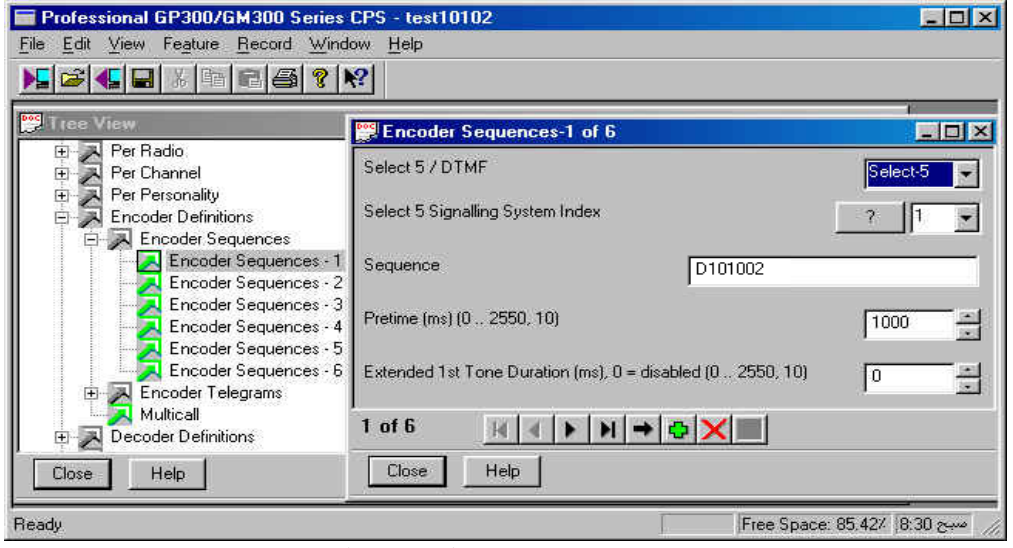

شكل28 - صفحه تعريف رشته)Sequence )براي ارسال

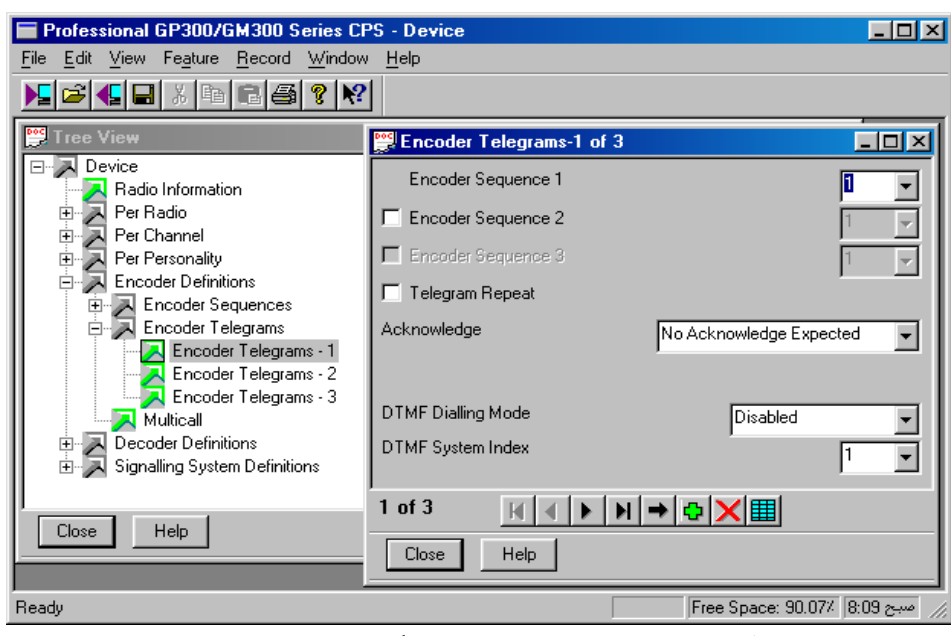

شكل29 - صفحه تعريف تلگرام براي ارسال

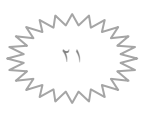

**ب - مراحل تعريف يك تلگرام براي دريافت:**

-1 در اينجا نيز اگر سيستم سيگنالينگ تعريف نشده باشد, بايد يك سيستم سيگنالينگ را با استفاده از يكي از استانداردهاي تعريف شده, مطابق قسمت اول مراحل ساخت يك تلگرام براي ارسال, تعيين نماييد.

حال با استفاده از قسمت "دريافت" شكل ۲۶, صفحه تعريف تلگرام(قسمت Sequences and Masks را براي دريافت مطابق شكل 66 باز كنيد. در اينجا شماره سيستم سيگنالينگ, تعداد رشتهها و تعريف هر يك از آنها مشخص ميشود. در هر رشته با تيك زدن در هر يك از 14 خانه خالي, شماره رقمي از رشته كه به عنوان تن گروهي تعريف شده است, نيز مشخص مي شود. (تن گروهي و نحوه آدرس دهي در ادامه توضيح داده خواهد شد.) در قسمت-هاي 1Option Decoder و 2Option Decoder مشخصات نحوه دريافت تلگرام, از جمله دادن هشدار براي مكالمات فردي و گروهي, و يا فعال شدن هشدار خارجي(چراغ گردان و بلندگو) و ساير موارد آمده است. شكل ۳۱, صفحه Decoder Option1 , ا نمايش مي دهد.

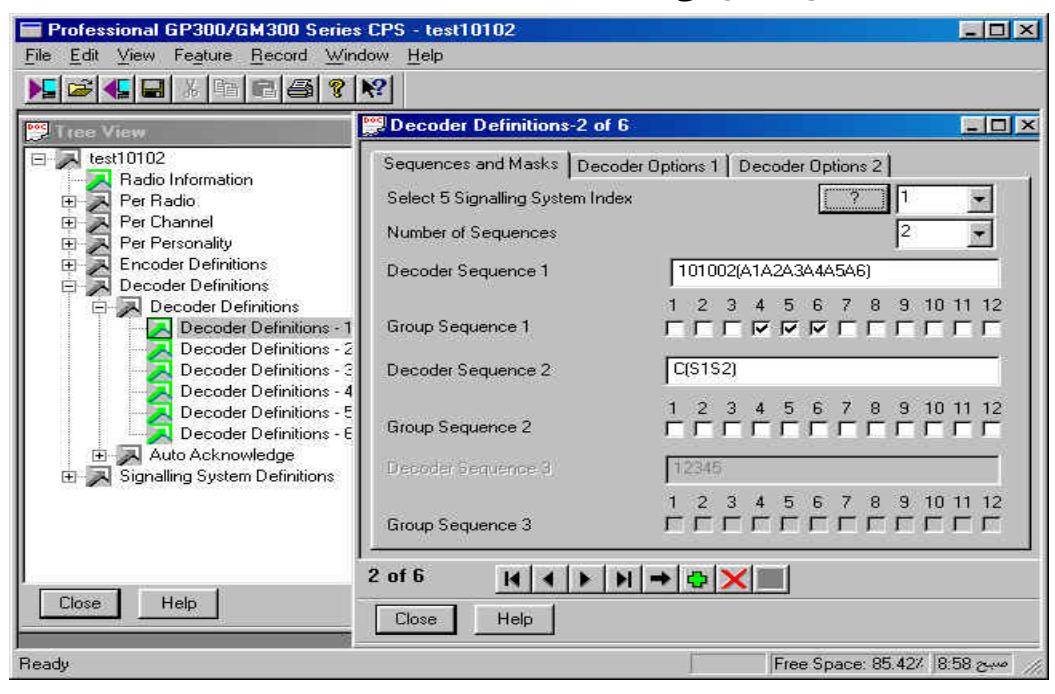

شكل31 - صفحه تعريف تلگرام براي دريافت, قسمت

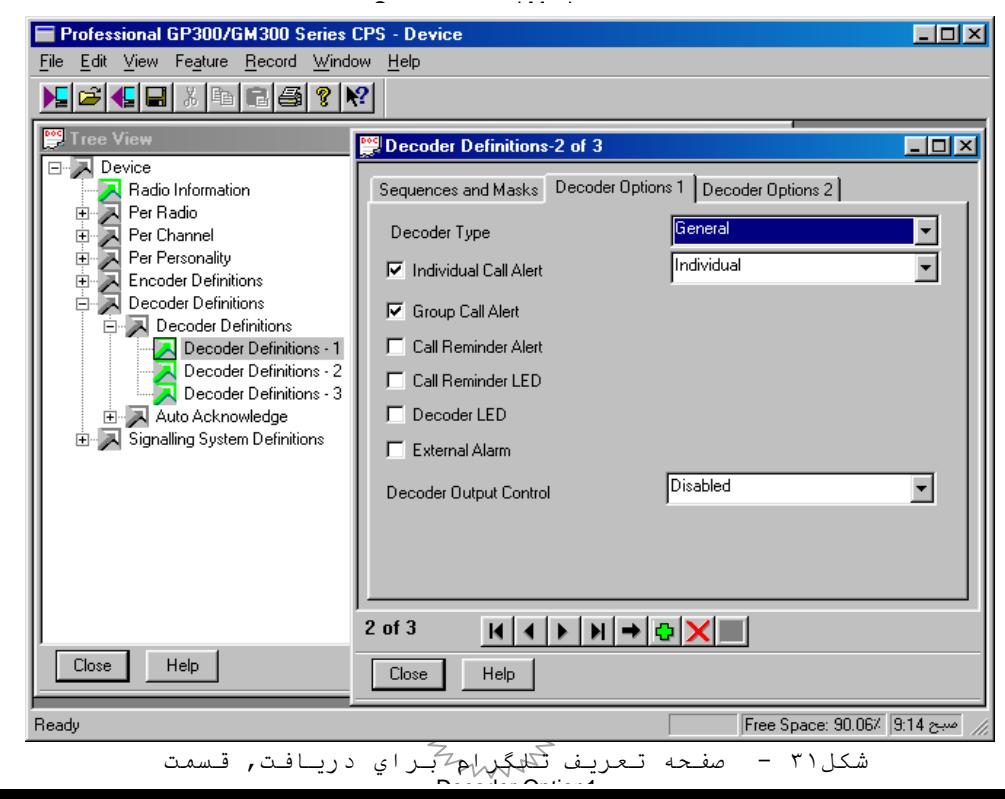

**ج – ايجاد امكان ارسال يك تلگرام براي يك كانال:**

تعريف ميشوند.

پس از تعريف تلگرامها به منظور ارسال)در قسمت Definitions Encoder), حال نوبت به تعريف آنها براي هر كانال ميرسد. در صفحه شكل 64)Encode 5S - Personality Per), همانطور كه ميبينيد تلگرام 2و 3 را كه در قسمت قبل تعريف شد, بترتيب به 1Call و 2Call نسبت داده شده است.

حال اگر در قسمت Definitions Button( شكل 15( كه براي اختصاص قابليتهاي مختلف به دكمههاي قابل برنامه ريزي 1P تا 4P ميباشد, دو دكمه 3P و 4P را به عنوان 1Call و 2Call تعريف كنيد, با فشردن اين دكمهها تلگرام ارسال ميشود. به اين ترتيب دو تلگرام روي صفحه خصوصيات 1)Personality Per )تعريف شده است كه با نسبت دادن هر يك از كانالها به اين صفحه خصوصيات)مطابق شكل 46( تلگرامهاي مذكور در آن كانال

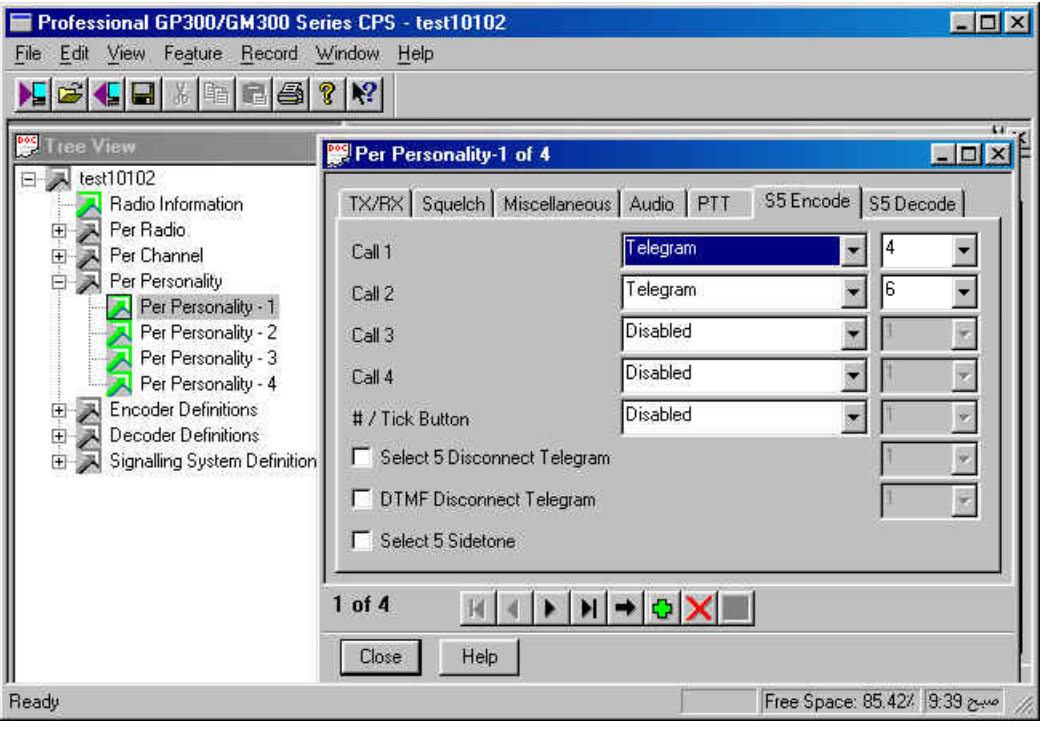

Per Personality - S5 Encode صفحه - 32شكل

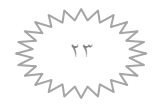

**د – ايجاد امكان دريافت يك تلگرام براي يك كانال :**

براي تعريف تلگرامها به منظور دريافت)در قسمت Definitions Decoder همانند قسمت قبل بايد آنها را براي هر كانال تعريف كرد. در صفحه شكل ۳۳ (Per Personality - S5 Decode) , همانطور كه ميبينيد زير تلگرامهاي 1 تا 3 تيك خورده است, كه به معني تعريف شدن آنها براي دريافت در اين صفحه خصوصيات ميباشد. با نسبت دادن هر يک از كانالها به اين صفحه خصوصيات (مطابق شكل ٢٣) تلگرامهاي مذكور در آن كانال براي دريافت تعريف ميشوند.

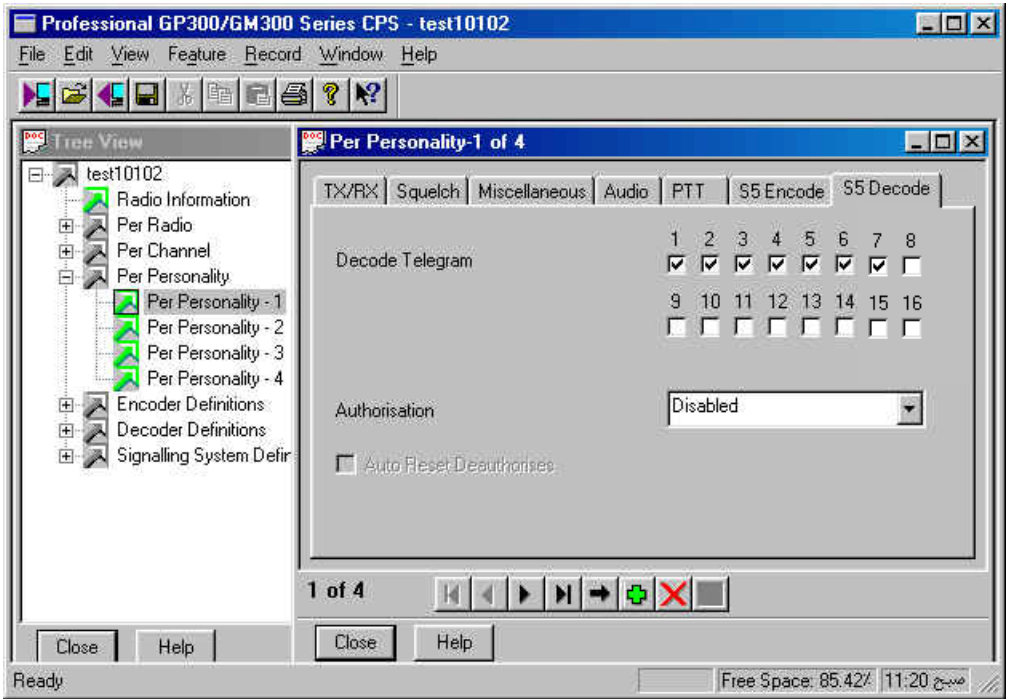

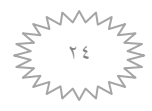

Per Personality - S5 Decode صفحه - 33شكل

ـK^- ليست تماسها (**Contact List**) : يكي از راههاي دسترسي به آدرس كاربران استفاده از ليست تماسها ميباشد. اين ليست از قسمت Radio Per مانند شكل 62 انتخاب ميشود. در فسمت Alias, اسم كاربر, در قسمت Address ، آدرس (كد شناسايي) و در قسمت Address Telegram, شماره تلگرام بكار رفته نوشته ميشود.

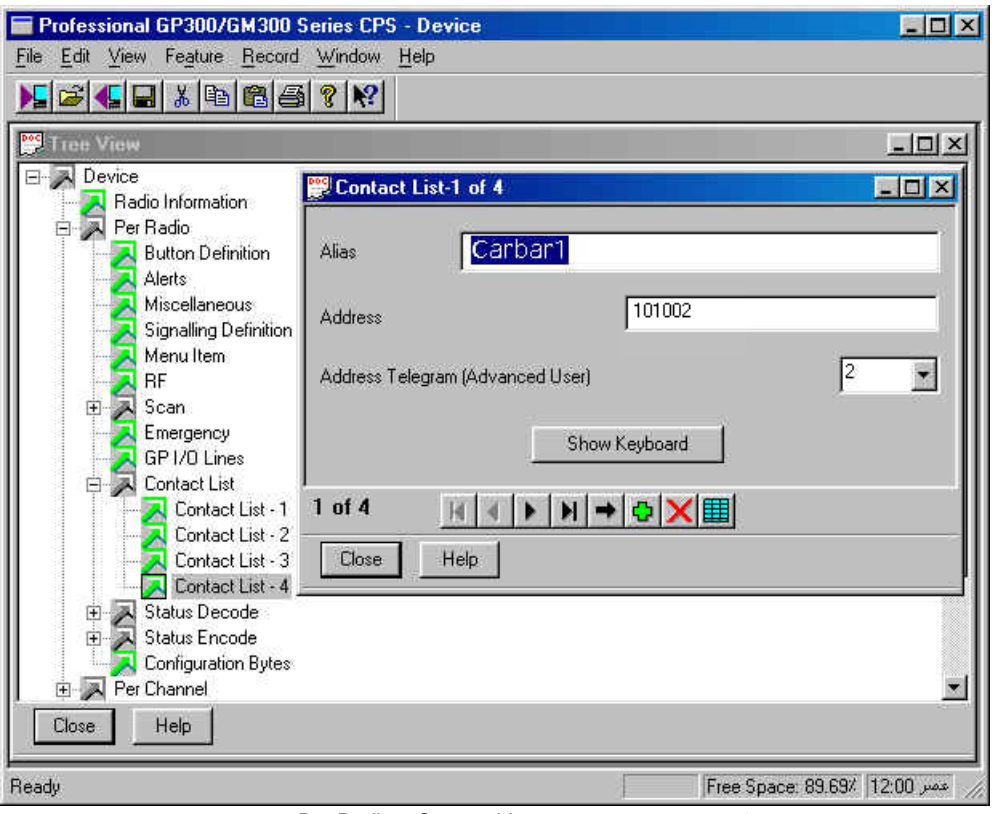

Per Radio – Contact List صفحه - 34شكل

-65 قابليت ارسال و دريافت كد شناسايي)Code ID ):

براي ارسال كد شناسايي ، ابتدا بايد مطابق فصل 67 قسمت الف يك تلگرام كه حاوي كد شناسايي بيسيم ارسال كننده ميباشد, تعريف كرد. براي ساختن كد شناسايي در قسمت تعريف رشته )Sequence )مربوطه در شكل 48 كد شناسايي را وارد كنيد. براي كد رشتهها ميتوان از 0 تا 9 و حروف A تا F استفاده كرد.

در اين جزوه كد شناسايي به اين ترتيب قرارداد شده است : D101002

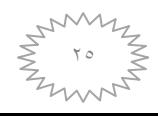

- رقم اول سمت چپ مشخصه تلگرام مربوطه. - رقم دوم تا هفتم, آدرس ارسال كننده را مشخص ميكند, كه طبق قرار داد ما يك كد 3 رقمي به شرح زير است:

- o رقم اول و دوم آدرس براي تعيين كد استان.
- o رقم سوم و چهارم آدرس كد گروهي كه كاربر متعلق به آن است, ميباشد كه به پاسگاهها نسبت داده ميشود.
	- o رقم پنجم و ششم آدرس براي تعيين كد كاربر.

با توجه به اينكه در هنگام ارسال, كد بيسيم فرستاده ميشود, پس در حالت تعريف تلگرام براي ارسال, كد شناسايي بايد مانند فوق تعريف شود. اما در هنگام دريافت يك كد شناسايي چون مشخص نيست كد چه كسي ارسال ميشود, نميتوان يك عدد ثابت براي قسمت دريافت تلگرام)شكل66 ( تعريف كرد. به همين دليل از حروف 1A تا 6A بجاي آدرس بيسيم ارسال كننده استفاده ميشود. بنابراين براي تعريف تلگرام كد شناسايي روبهرو در قسمت دريافت رشته)1Sequence Decoder )وارد شده است:

#### D(A1A2A3A4A5A6)

حال بايد در صفحه Personality Per– PTT مطابق شكل ,65 نحوه ارسال كد شناسايي از بيسيم فرستنده در هنگام PTT كردن انتخاب شود. در اينجا با تيك زدن گزينه Encode Dekey PTT , پس از رها كردن PTT, كد شناسايي از بيسيم فرستنده ارسال ميشود. همچنين در جعبه بازشونده، شماره تلگرامي كه مربوط به Code ID ميباشد)در اينجا شماره 1(, وارد ميشود.

در صفحه 1Option Decoder شكل ,61 براي تلگرام مربوط به Code ID, چون قرار است در هنگام ارسال براي هر بيسيمي, كد شناسايي فرستاده شود, بنابراين احتياج به اعالم هشدار پيغام گروهي و فردي نيست و لزومي به انتخاب دو گزينه اول نميباشد. براي همين همه گزينهها بدون تيک ميباشند. همچنين در قسمت (د) فصل 67 در صفحه Decode 5S, شكل ,66 شماره تلگرام مربوط به Code ID كه در اينجا يك ميباشد, انتخاب شده است.

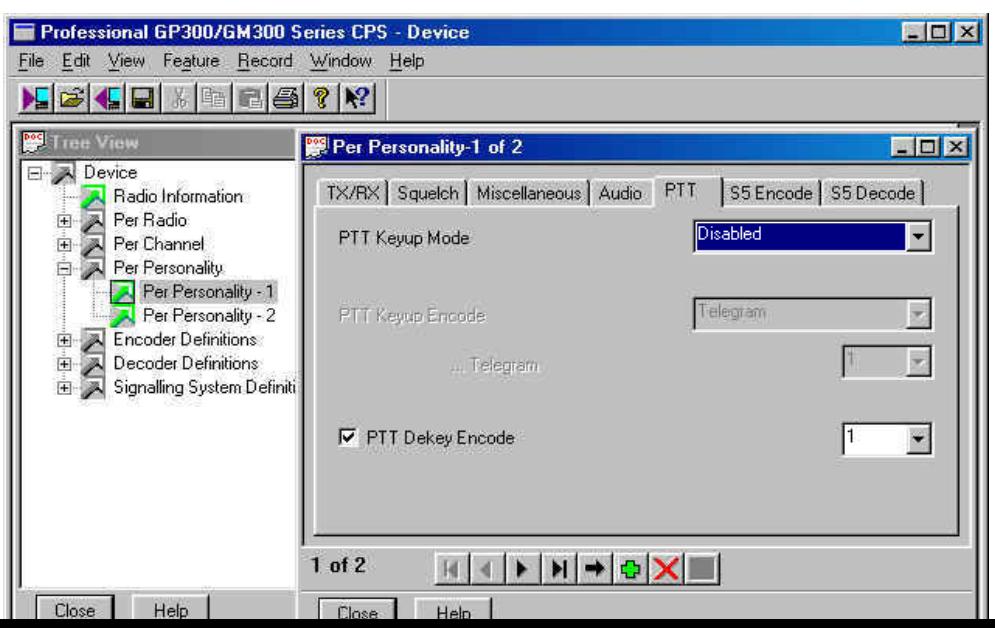

-26 قابليت ارسال و دريافت پيام فردي و گروهي :

**احضار فردي :**

همانطوركه براي شروع مكالمه بايد كد شخص مقابل را صدا بزنيد, در اين بيسيم شما ميتوانيد با ارسال يك تلگرام به يك كاربر خاص او را احضار و مكالمه را شروع كنيد. البته اين قابليت فقط براي احضار ميباشد و مكالمه شما را مانند قبل كاربران هم فركانس با شما نيز ميشنوند, اما صداي آالرم احضار شما را كه 5 تن كوتاه ميباشد, فقط بيسيم احضار شده دريافت ميكند .

براي ساختن يك تلگرام كه براي احضار مورد استفاده قرار گيرد, ابتدا بايد مطابق فصل 67 قسمت الف يك تلگرام كه حاوي كد شناسايي(آدرس) بيسيم دريافت كننده(مخاطب)و آدرس بيسيم ارسال كننده ميباشد, تعريف كرد. در قسمت تعريف رشته (Sequence) مربوطه در شكل ۲۸, رشتهاي همانند زير را وارد كنيد :

# (A1A2A3A4A5A6)101002 - رقم اول تا ششم, آدرس دريافت كننده را مشخص ميكند كه با توجه به متغير بودن آن از حروف 1A تا 6A استفاده شده است. اين 3 رقم از طريق List Contact انتخاب ميشود. با انتخاب نام يك كاربر از ليست تماسها, آدرس آن كه طبق قرار داد ما يك كد 3 رقمي به شرح زير است, جاي 3 حرف 1A تا 6A قرار ميگيرد. o رقم اول و دوم آدرس براي تعيين كد استان. o رقم سوم و چهارم آدرس كد گروهي كه كاربر متعلق به آن است, ميباشد كه به پاسگاهها نسبت داده ميشود. o رقم پنجم و ششم آدرس براي تعيين كد كاربر. - رقم هفتم تا دوازدهم, آدرس ارسال كننده را مشخص ميكند كه با توجه به مشخص بودن آن يك عدد3 رقمي ثابت است. در اينجا براي ارسال از دو رشته استفاده شده است، كه رشته دوم جهت ارسال كد وضعيت تعريف شده كه در ادامه توضيح داده خواهد شد. براي دريافت احضار فردي يا گروهي بايد يك تلگرام را مطابق فصل 67 قسمت ب تعريف كنيد. در اينجا نيز رشتهاي مانند زير را مطابق شكل 66 در صفحه Definition Decoder وارد كنيد: 101002(A1A2A3A4A5A6)

- رقم اول تا ششم, آدرس دريافت كننده را مشخص ميكند كه با توجه به مشخص بودن آن يك عدد 3 رقمي ثابت است.

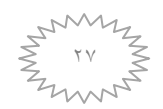

- رقم هفتم تا دوازدهم, آدرس ارسال كننده را مشخص ميكند كه با توجه به متغير بودن آن از حروف 1A تا 6A استفاده شده است. اين 3 رقم پس از دريافت احضار با به صدا در آمدن 5 تن كوتاه ,روي صفحه نمايش بيسيم نشان داده ميشود. اگر در List Contact, اين آدرس با نام يك كاربر خاص وجود داشته باشد, بجاي آدرس, نام كاربر نمايش داده ميشود.

همانطور كه در شكل 66 ميبينيد، براي Decode اين تلگرام دو رشته در نظر گرفته شده است، كه رشته دوم)(2S1S(C )براي ارسال كد وضعيت ميباشد كه در ادامه توضيح داده خواهد شد.

اگر طبق فصل 67 قسمت ج و د عمل شود, بيسيم براي ارسال يا دريافت يك احضار آماده ميشود. حال پس از انتخاب كاربر مورد نظر از طريق ليست تماسها, با فشردن دكمه 3P يك تلگرام احضار براي آن كاربر ارسال ميگردد. **احضار گروهي:**

براي احضار چند كاربر الزم نيست كه تكتك آنها را احضار كنيد, بلكه با يك احضار گروهي ميتوان تمام آنها را با عالمت يك تن بلند با صداي زير, كه به آن تن گروهي ميگويند, با هم احضار نمود. به عنوان مثال اگر در آدرس 3 رقمي 101002 بجاي رقم پنجم و ششم از تن گروهي استفاده شود, يعني AA1010 تمام بيسيمهايي كه 2 رقم اول آدرسشان 1010 باشد احضار ميشوند. بنابراين همانطور كه در شكل 63 نشان داده شده است, بايد در ليست تماسها يك كاربر گروهي(در اينجا كل بيسيمهاي خودرويي و استقراري پاسگاه شريف آباد) با آدرس 1010GG تعريف شود.

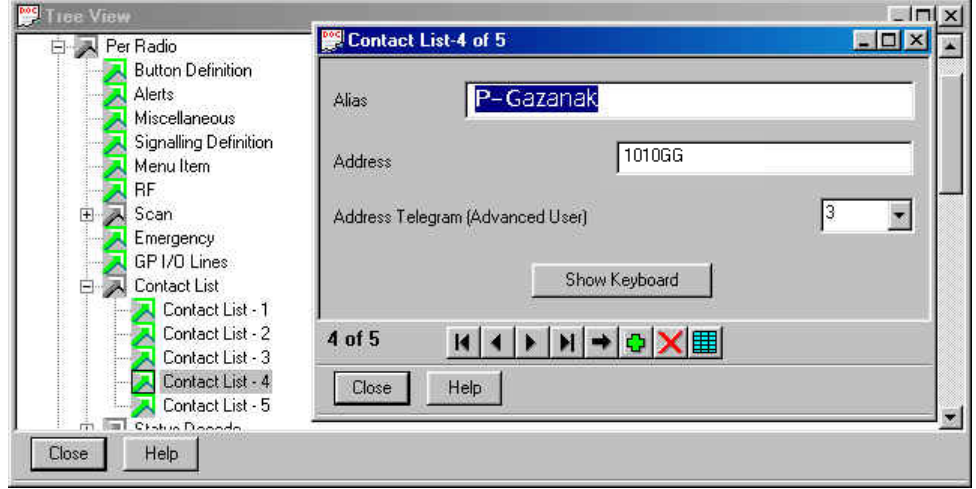

همچنين در شكل 66 با تيك زدن ششمين جاي خالي, شما رقم ششم را بعنوان رقم دريافت)Decode )تن گروهي تعريف ميكنيد. به اين ترتيب بيسيم براي تشخيص آدرس خود عالوه بر عدد مورد نظر در آن رقم, تن گروهي را نيز قبول ميكند.

اگر بخواهيد بيسيمتان هنگام احضار(دريافت) شما را با استفاده از يک تن هشدار(Alert) آگاه كند, در شكل 61 گزينه Alert Call Individual را فعال كنيد. همچنين اگر گزينه Alert Call Group فعال شود, بيسيم در هنگام احضار گروهي, تن هشدار پخش ميكند.

با آماده شدن بيسيم به لحاظ نرم افزاري براي احضار گروهي نيز, با انتخاب آدرس گروه مورد نظر از طريق List Contact در منوي بيسيم و فشردن دكمه 3P(1Call )تنهاي احضار ارسال ميشوند. ۴۱- ليست كدهاي وضعيت(**Status List**) :

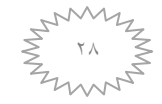

شكل36 - صفحه List Contact

يكي از قابليتهاي اين بيسيم امكان ارسال يا دريافت وضعيت كاربران ميباشد. به اين ترتيب وضعيت بيسيم فرستنده روي بيسيم گيرنده نشان داده ميشود. با استفاده از اين ويژگي كاربران ميتوانند بدون ارتباط صوتي از وضعيت هم مطلع شوند. مزيت استفاده از اين ويژگي, سرعت باالي انتقال اطالعات, كوتاه شدن زمان اشغال كانال و از همه مهمتر امنيت تبادل پيامهاي حساس ميباشد, چون شخصي كه بطور غير مجاز به كانال گوش ميكند, تنها كدهاي Tone5- را ميشنود و اگر به برنامه بيسيم دسترسي نداشته باشد, اين كدها براي وي بيمعني خواهد بود. در اين بيسيم ميتوان 455 وضعيت مختلف را تعريف كرد. ليست كدهاي وضعيت بايد براي تمام بيسيمها يكسان باشد تا كدهاي وضعيت براي كاربران قابل فهم گردد. كدهاي وضعيت با استفاده از يك تلگرام ارسال ميگردند. در اينجا براي ارسال كد وضعيت از رشته دوم تلگرام احضار استفاده شده است. رشتهاي كه به عنوان رشته دوم تعريف شده براي اين قابليت در شكل 48 مانند روبهرو ميباشد:

C(S1S2) در اينجا C بعنوان رقم اول رشته و 1S و 2S كه كدهاي وضعيت ميباشند, رقمهاي دوم و سوم رشته ميباشند .

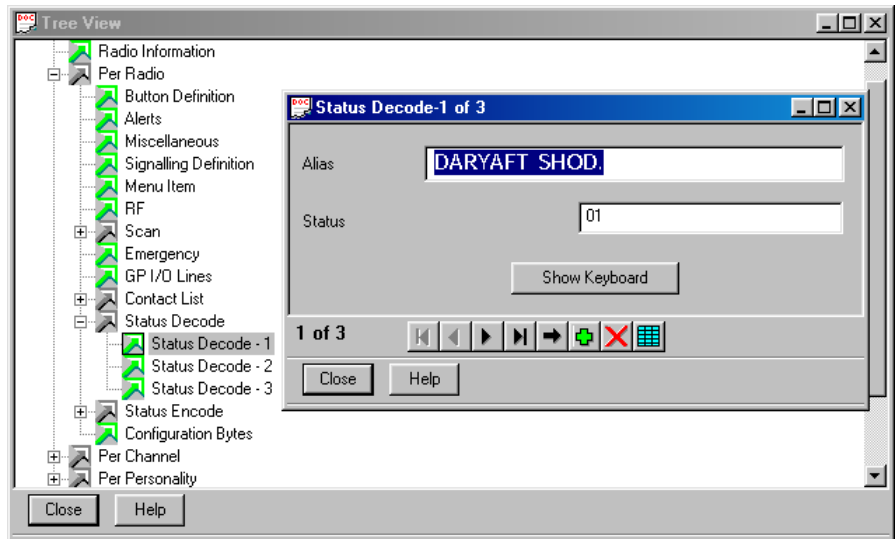

Per Radio –Status Decode صفحه - 37شكل

براي تعريف ليست وضعيت بايد در Radio Per قسمت Decode Status, مطابق شكل ,67 در جاي خالي روبهروي Alias, نام وضعيت و در جاي خالي روبهروي Status, كد وضعيت كه مشخصكننده 1S و 2S ميباشد, وارد شود. براي اينكه همين ليست در هنگام ارسال)Encode )نيز استفاده شود و ديگر نيازي به وارد كردن دوباره Per Radio – Miscellaneous – در را Single Status List گزينه ,نباشد ليست

Global, شكل ,68 تيك بزنيد.

سپس مطابق قسمت (ب) فصل ٣٧ بهمنظور دريافت تلگرامي كه شامل كد وضعيت است, يک تلگرام براي دريافت تعريف كنيد. البته در اينجا چون از رشته دوم تلگرام احضار براي انتقال كد وضعيت استفاده شده نيازي به تعريف تلگرام جداگانه براي تعريف نيست. رشته دوم نيز مانند حالت ارسال بصورت مقابل است: C(S1S2)

حال مطابق قسمت ج فصل ٣٧ در شكل ٣٢ تلگرام مربوطه(۵) را كه براي ارسال كد وضعيت ميباشد, به 2Call نسبت دهيد و در قسمت )د( همين فصل نيز مطابق شكل ,66 تلگرام مربوطه را كه براي دريافت وضعيت مي-

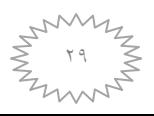

باشد, جهت شناسايي براي اين صفحه خصوصيات )Personality Per )فعال كنيد. حال براي استفاده از اين قابليت دكمه 4P در شكل 15 را به 2Call نسبت دهيد. با انتخاب وضعيت مورد نظر از ليست وضعيت در منوي Status و فشردن دكمه 4P اين وضعيت براي بقيه بيسيمها كه داراي ليست وضعيت مشابه هستند, ارسال ميگردد.

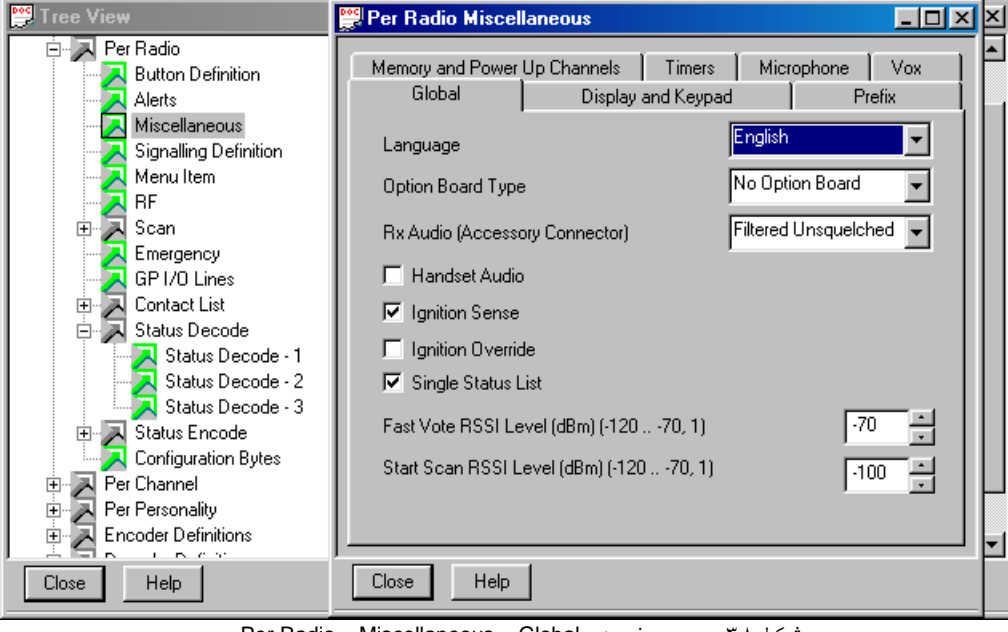

Per Radio – Miscellaneous – Global صفحه - 38شكل

-24 احضار با فعال كردن رله هشدار خارجي :

با استفاده از اين قابليت, در صورتيكه بيسيم كاربري احضار شود, چراغ گردان يا بلندگوي آن از طريق رله هشدار خارجي(كه بايد نصب شود) فعال مي شود. براي ارسال مي توان از تلگرام كد وضعيت و دكمه قابل برنامه ريزي آن )4P )استفاده نمود. تنها كاري كه بايد انجام داد اضافه كردن يك كد وضعيت با نام ALARM به ليست كدهاي وضعيت)شكل 67( با كد 16 ميباشد. براي دريافت نيز بايد يك تلگرام تعريف كنيد تا بيسيم با دريافت آن به رله هشدار فرمان داده و چراغ گردان فعال گردد.

با توجه به اينكه از تلگرام احضار براي ارسال استفاده شده براي دريافت نيز رشته اول را همانطوركه گفته شد، بصورت زير در قسمت )1Sequence Decoder )وارد كنيد :

#### 101002(A1A2A3A4A5A6)

از آنجا كه كد وضعيت Alarm(16 )از طريق رشته دوم تلگرام احضار، ارسال ميشود، در محل تعريف رشته دوم در قسمت دريافت)شكل 66(، رشته 10C را وارد كنيد. همچنين بايد در صفحه شكل 61 عالوه بر گزينههاي Alert Call Individual و Alert Call Group, گزينه Alarm External را نيز فعال كنيد. حال در شكل 66 روبهروي Telegram Decode شماره اين تلگرام را براي دريافت تعريف نماييد.

اكنون همانند فصل قبل پس از انتخاب آدرس مورد نظر از ليست تماسها و وضعيت Alarm از ليست وضعيت، با فشردن دكمه 4P يك احضار فردي يا گروهي ارسال شده و رله هشدار خارجي بيسيم يا بيسيمهاي مقصد روشن ميشوند.

نحوه بستن سخت افزاري رله هشدار درپيوست يك آمده است. همچنين براي اينكه رله از طريق كانكتور فرعي پشت بيسيم فرمان بگيرد بايد همانند شكل22 پين چهارم را روي گزينه Alarm External قرار دهيد. ۴۳ - قابليت حالت اضطراري(**Emergency Mode**) :

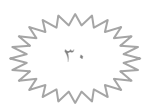

حالت اضطراري يكي از قابليتهاي اين بيسيم ميباشد كه در موارد بحراني از قبيل خطر گروگانگيري يا زورگيري مورد بهرهبرداري قرار ميگيرد. استفاده از قابليت اضطراري باعث ميشود كه بيسيم وارد حالت خاصي شده و با انجام عمليات خودكار ارسال و دريافت, كاربر را در اين موارد ياري كند. كاربر تنها كافيست كليدي را كه قبال ًبراي اينكار برنامهريزي شده, به مدت 4 ثانيه فشرده و رها كند تا بيسيم وارد اين حالت گردد.

به منظور استفاده از اين قابليت مطابق فصل 67 قسمت الف و با توجه به شكلهاي ,47 48 و45 يك تلگرام براي اينكار بسازيد. رشته تعريف شده براي اين قابليت در شكل 48 مانند روبهرو ميباشد:

#### F101002CC00

در اينجا F بعنوان مشخصه تلگرام اضطراري تعريف شده و 3 رقم بعدي آدرس بيسيم ارسالكننده پيام اضطراري ميباشد. از CC براي جدا كردن قسمت آدرس از دو رقم انتهايي ميباشد. همچنين (00) كد وضعيت مربوط به اين قابليت در ليست وضعيت ميباشد كه در اينجا EMERGENCY تعريف شده است. اينكار باعث ميگردد كه بيسيمهاي دريافت كننده پيام اضطراري عالوه بر دريافت آدرس بيسيم ارسال كننده, كلمه EMERGENCY را روي صفحه نمايش خود نشان دهند. حال مطابق قسمت )ب( فصل 67 بهمنظور دريافت تلگرامي كه شامل پيام اضطراري است, يک تلگرام براي دريافت تعريف كنيد. هنگام تعريف در شكل۲۰ قسمت 1Sequence Decoder, آدرس روبهرو را وارد كنيد

#### F(A1A2A3A4A5A6)CC(S1S2)

در اين آدرس 1A تا 6A بجاي آدرس بيسيم ارسال كننده و 1S و 2S بجاي كد وضعيت اضطراري بكار مي- روند. حال مطابق قسمت (د) فصل ٣٧ مانند شكل ٣٣, تلگرام مربوطه(٧) را كه براي دريافت تلگرام اضطراري ميباشد, جهت شناسايي براي اين صفحه خصوصيات)Personality Per )فعال كنيد. حال براي استفاده از اين قابليت دكمه 2P در شكل 15 را به گزينه Emergency نسبت دهيد. همچنين در شكل 61 براي فعال شدن هشدارها در هنگام دريافت پيام اضطراري گزينههاي A, Group Call Alert , Individual Call Alert را فعال كنيد.

in the contract of the contract of the contract of the contract of the contract of the contract of the contract

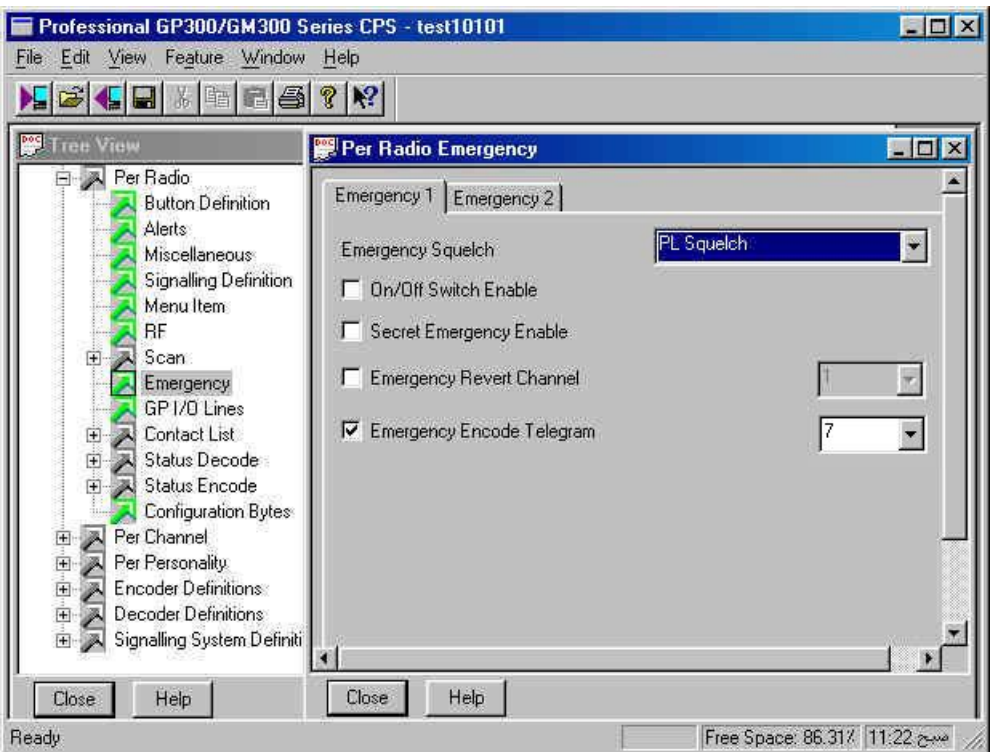

 $\overline{1}$ Per Radio – Emergency - Emergency 1 صفحه - 39شكل

پس از نسبت دادن Emergency به دكمه 2P حال بايد خصوصيات اين قابليت را تنظيم كنيد. براي اين كار از صفحه 1 Emergency - Emergency – Radio Per كه در شكل 65 نشان داده شده است, استفاده كنيد. از جعبه انتخاب روبهروي Squelch Emergency اسكوئلچ پيام اضطراري را مشخص ميشود. اگر گزينه Enable Switch Of/On را فعال نكنيد با فشردن دكمه 2P پس از ورود به حالت Emergency, تا پايان عمليات Emergency ديگر دكمه خاموش و روشن بيسيم كار نميكند ، يعني بيسيم خاموش و روشن نميشود ، با فعال كردن گزينه Enable Emergency Secret بيسيم در هنگام عملكرد اضطراري خاموش بنظر ميرسد و

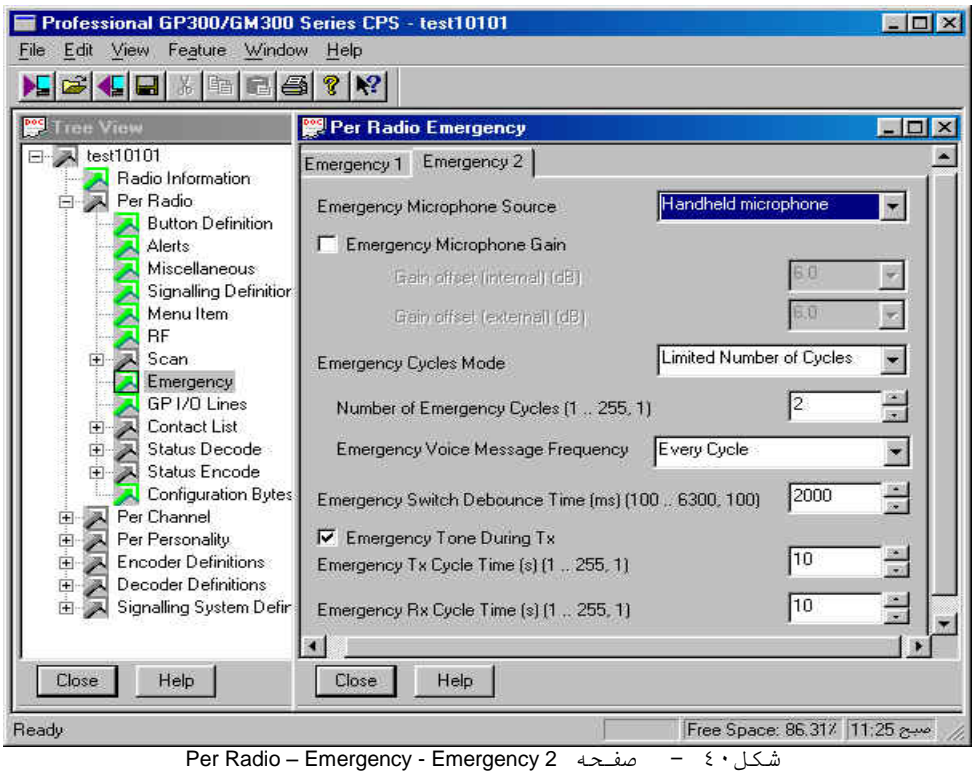

پيامهاي ديگر بيسيمها قابل دريافت نميباشد. با انتخاب گزينه Emergency Revert Channel ميتوان يک كانال را كه از جعبه انتخاب روبهروي همين گزينه انتخاب ميشود, براي عمليات اضطراري تعيين كنيد. در اين صورت در طول استفاده از اين قابليت بيسيم به كانال تعيين شده رفته و اقدام به ارسال و دريافت ميكند. همچنين بايد با فعال كردن گزينه Telegram Encode Emergency تلگرامي كه قرار است پيام اضطراري را ارسال كند و در قسمت قبل تعريف شده است را انتخاب كنيد. در اينجا همانطوركه تعريف شد تلگرام 7 براي اين كار اختصاص يافته است.

با فشردن دكمه Emergency(در اينجا 2P )بيسيم براي يك مدت مشخص اقدام به ارسال تلگرام مربوط به Emergency كرده و سپس براي مدت مشخص ديگري به حالت دريافت ميرود. پس از پايان مدت زمان دريافت دوباره مدت زمان ارسال آغاز ميگردد. با قرار دادن گزينه Mode Cycles Emergency در صفحه Per Limited Number Of حالت روي( 26 شكل )Radio – Emergency - Emergency 2 Cycles, سيكل ارسال و دريافت به تعداد محدودي تكرار ميشود كه از طريق جعبه انتخاب شونده روبهروي Number Of Emergency Cycles تعداد آن مشخص مي شود(در اينجا ٢ سيكل). مدت زمانهاي ارسال و دريافت در حالت اضطراري در پايين صفحه شكل 26 هر كدام 16 ثانيه معين شده است. **تذكر:** بيسيم در حالت ارسال پيام اضطراري بدون نياز به پوش كردن صداي محيط را ارسال ميكند.

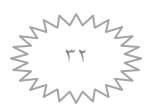

 $\cdot$ 24 - قابليت ماموريت انفرادي): (Lone Worker)

گاهي اوقات الزم است افراد به تنهايي و خارج از تيم خود كار كنند, و گاهي ممكن است در محيطهاي خطرناك قرار گيرند.قابليت ماموريت انفرادي كه فرم ويژهاي از حالت اضطاراري ميباشد افراد را قادر ميكند تا با امنيت و آرامش بيشتري اين ماموريتها را انجام دهند.اگر اين قابليت در بيسيم فعال شده باشد, درصورتيكه كليدهاي بيسيم مرتب فشرده شوند, بيسيم به كار عادي خود ادامه ميدهد. اما اگر در يك زمان مشخص كه توسط برنامهريزي مشخص ميشود, كليدي فشرده نشود, بيسيم با ايجاد يک آلارم ممتد به كاربر گوشزد ًميكند كه بايد كليدي را فشار دهد. پس از گذشت مدت زمان ديگري كه باز هم در برنامهريزي تعيين ميشود, اگر كاربر كليدي را فشار ندهد, بيسيم وارد حالت اضطراري ميشود.

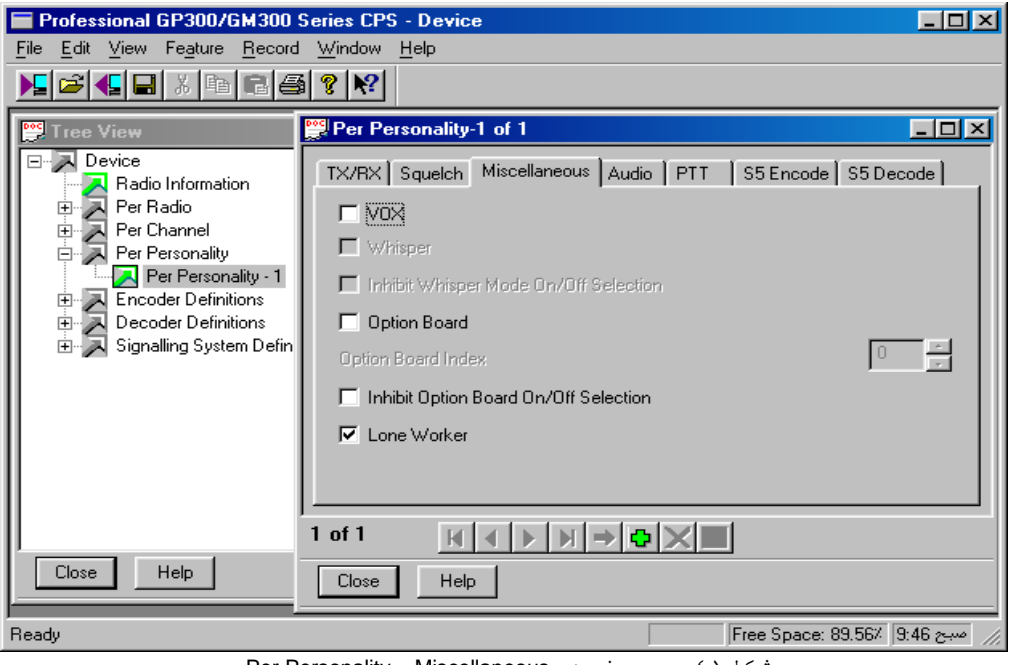

Per Personality – Miscellaneous صفحه - 41شكل

براي فعال كردن اين قابليت بايد در صفحه Miscellineous - Personality Per مطابق شكل 21 گزينه Lone Worker را فعال كنيد. با اين كار هميشه Lone Worker فعال ميباشد مگر اينكه از طريق منوي بيسيم گزينه Off I, Utility-Lone Worker كنيد. ولي بهتر آن است كه در شكل ۴۱ گزينه Lone Worker فعال نشود و كاربر در صورت نياز از طريق منو بيسيم اين قابليت را On نمايد. همچنين در صفحه - Radio Per Timers - Miscellineous( شكل13( ، با استفاده از جعبه باز شونده روبهروي گزينه Lone Worker Response Time ، مدت زماني كه بيسيم در صورت فشرده نشدن كليدي ، يك آلارم ممتد مي دهد ، بر حسب دقيقه (در اينجا ۶۰ دقيقه) تعيين مي شود . مدت زماني كه اگر پس از آلارم ، كليدي فشار داده نشود بيسيم به حالت اضطراري ميرود را از جعبه باز شونده روبهروي گزينه Time Reminder Worker Lone( دراينجا 66 ثانيه( مشخص ميشود.

-25قابليت چك كردن روشن بودن بيسيم مقابل )Radio Check ):

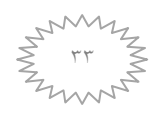

يكي از قابليتهاي تعريف شده براي اين بيسيم امكان اطمينان از روشن بودن بيسيم مقابل)بيسيمي كه مي- خواهيد با آن ارتباط برقرار كنيد) است. براي فعال شدن اين قابليت در سه مرحله بايد اقدام شود.

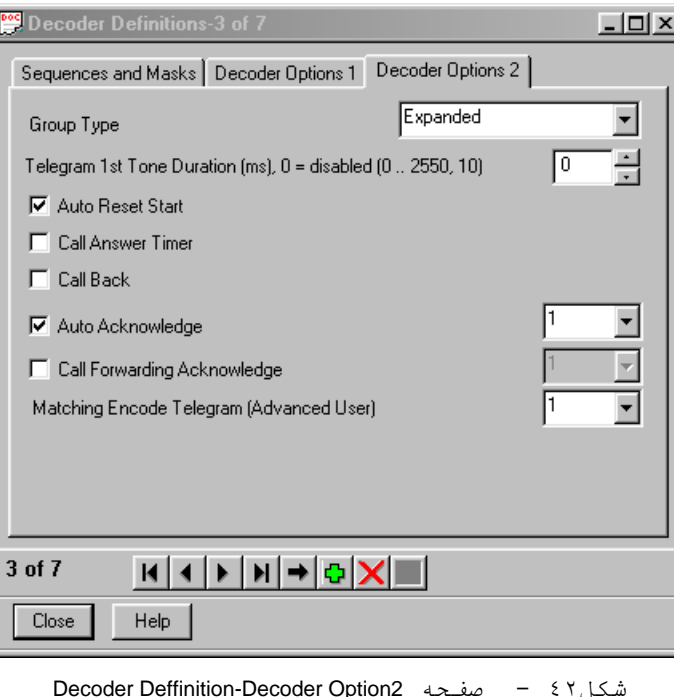

براي ارسال، ميتوان از تلگرام احضار استفاده كرد. به اين منظور فقط كافي است در ليست وضعيت كلمه Radio Check را با كد 11 وارد كنيد.

**:Radio Check دريافت** براي دريافت، بايد يك تلگرام در قسمت Decode Deffinitions(شكل66 و 61( ساخته شود. با توجه به اينكه از تلگرام احضار براي ارسال استفاده شده براي دريافت نيز رشته اول را همانند آن وارد كنيد:

#### 101002(A1A2A3A4A5A6)

**:Radio Check ارسال**

از آنجا كه كد وضعيت Radio Check (١١) از طريق رشته دوم تلگرام احضار، ارسال ميشود، در محل تعريف رشته

دوم اين تلگرام، در قسمت دريافت)شكل 66(، رشته 11C را وارد كنيد. در ادامه بايد در صفحه شكل 66 روبهروي Telegram Decode شماره اين تلگرام را براي دريافت تعريف نماييد. همچنين بايد در صفحه شكل 24 گزينه Acknowledge Auto را فعال كرده و از جعبه باز شونده روبهروي آن تلگرام پاسخي كه بايد بيسيم مقابل براي

بيسيم شما ارسال كند، را وارد كنيد)در اينجا تلگرام پاسخ 1(.

## **:Radio On پاسخ**

براي اينكه بيسيم مقابل پس از دريافت تلگرام Check Radio، تلگرام پاسخ)Acknowledge )را براي بيسيم شما ارسال كند، بايد در قسمت Acknowledge Auto-definition Decode كه در شكل 26 نشان داده شده است، يك تلگرام پاسخ تعريف كنيد. اين تلگرام بايد به يكي از تلگرامها نسبت داده شود. به اين منظور شما بايد يك تلگرام در قسمت Telegram Encode-Deffinition Encode شكل هاي 48 و 45 بسازيد. در اينجا تلگرام مربوطه)6( از دو رشته)Sequence )تشكيل شده است كه يكي ID و ديگري وضعيت Radio را روی صفحه نشان دهد، بايد در CO3)On ارسال ميكند. حال براي اينكه بيسيم شما وضعيت Radio On را روي صفحه نشان دهد، بايد در ليست كدهاي وضعيت كلمه On Radio را با كد 03 وارد نماييد. وظيفه ديكد اين تلگرام به عهده تلگرام دريافت كد وضعيت مي باشد.

![](_page_33_Picture_11.jpeg)

![](_page_34_Picture_154.jpeg)

Decode definition-Auto Auto Acknowledge 1صفحه - 34شكل Acknowledge-

نحوه كاربري به اين صورت ميباشد كه ابتدا از ليست تماسها آدرس بيسيم مورد نظر را انتخاب و پس از تاييد آن با دكمه  $\vee$ ، از طريق ليست وضعيت(Status) كلمه Radio Check را انتخاب و دكمه 4P را فشار دهيد. در صورت روشن بودن بيسيم مقابل، ID بيسيم شما روي بيسيم مقابل ظاهر و پس از مدت زماني ID بيسيم مقابل همراه با كلمه On Radio روي صفحه نمايش شما ظاهر ميشود. در صورت ظاهر نشدن اين كلمه بيسيم مقابل خاموش يا در آن كانال در دسترس راديويي بيسيم شما نميباشد .

-23 قابليت از كار انداختن بيسيم و به كار انداختن مجدد آن از راه دور)Unstun & Stun ):

اين قابليت باعث ميشود در مواقع ضروري مانند مفقود شدن بيسيم, آن را از طريق ارسال يك تلگرام از كار انداخت)Stun). در اينصورت بيسيم قابل استفاده نبوده مگر اينكه تلگرام ديگري)Unstun )را دريافت كرده يا دوباره توسط رايانه برنامهريزي شود.

براي فعال كردن امكان ارسال تلگرام براي از كار انداختن و به كار انداختن مجدد بيسيمهاي ديگر توسط بيسيم مركزي, ميتوان از تلگرام احضار استفاده كرد. به اين منظور فقط كافي است در ليست وضعيت دو وضعيت Stun و Unstun را با كدهاي 14 و 16 وارد كنيد.

براي فعال كردن امكان قفل شدن و باز شدن بيسيمهاي ديگر توسط بيسيم مركزي, بايد در اين بيسيمها براي هر يك از تلگرامهاي قفل كننده و باز كننده يك تلگرام در قسمت Deffinitions Decode(شكل66 و 61( ساخته شود. با توجه به اينكه از تلگرام احضار براي ارسال استفاده شده براي دريافت نيز رشته اول را همانند آن وارد كنيد، با اين تفاوت كه براي اينكه فقط بيسيم مركزي بتواند ديگر بيسيمها را قفل نمايد بجاي 6A5A4A3A2A1A آدرس بيسيم مركزي كه در اينجا 161661 فرض شده است را بصورت زير در قسمت )1Sequence Decoder )وارد كنيد:

101002101001

![](_page_34_Picture_9.jpeg)

از آنجا كه كد وضعيت Stun(11 )و Unstun(14 )از طريق رشته دوم تلگرام احضار، ارسال ميشود، در محل تعريف رشته دوم هر يك از اين دو تلگرام، در قسمت دريافت)شكل 66(، رشته 12C و 13C را وارد كنيد. همچنين بايد در صفحه شكل 66 روبهروي Telegram Decode شماره اين تلگرامها را براي دريافت تعريف نماييد. در صفحه 1Option Decoder شكل 61 نيز قسمت Type Decoder را براي هر يك از تلگرامها روي گزينه Stun وUnstun قرار دهيد. براي UnStun، دو گزينه اول را در همين صفحه فعال نماييد. سپس در صفحه Per Decode 5S - Personality(شكل66( دو تلگرامي كه در باال براي Stun و Unstun تعريف شده را فعال نماييد.

اكنون همانند فصل قبل پس از انتخاب آدرس مورد نظر از ليست تماسها و وضعيت Alarm از ليست وضعيت، با فشردن دكمه 4P يك احضار فردي يا گروهي ارسال شده و رله هشدار خارجي بيسيم يا بيسيمهاي مقصد روشن مي- شوند.

نحوه استفاده از اين قابليت بدين صورت است كه كاربر در ليست تماس بيسيم مركزي, همانند فصل قبل پس از انتخاب آدرس مورد نظر از ليست تماسها و وضعيت Stun يا Unstun از ليست وضعيت، با فشردن دكمه 4P كه براي تلگرام احضار(Call2) ميباشد، بيسيم مورد نظر را قفل يا باز ميكند.

-27 ليست تماسهاي پاسخ داده نشده)List Calls Missed ):

با استفاده از اين قابليت, اگر كاربر به احضار فردي يا گروهي در مدت زمان معيني كه قابل برنامهريزي است پاسخ ندهد, آدرس بيسيم احضار كننده در يك ليست به نام Calls Missed كه توسط دكمههاي منو قابل دسترسي است, قرار ميگيرد. براي فعال كردن اين قابليت, بايد از صفحه Signaling – Radio Per Definition(شكل22( گزينه List Calls Missed را تيك بزنيد. همينطور از طريق جعبه باز شونده روبهروي گزينه Mod List Calls Missed, اگر Entry Oldest Overwrite را انتخاب كنيد در صورت پر شدن حافظه Calls Missed, تماسهاي قديمي به ترتيب حذف ميشود. در صفحه – Radio Per Miscellaneous - Timers (شكل ١۶) مدت زمان پاسخ به يك احضار را ميتوان از طريق جعبه باز شونده روبهروي گزينه Call Answser Time مشخص كرد(در اينجا ١٠ ثانيه). پس از طي شدن اين زمان در صورت

![](_page_35_Picture_246.jpeg)

Per Radio – Signaling Definition  $\frac{1}{4}$  صفحه  $\frac{1}{4}$  صفحه  $\frac{1}{4}$ 

۴۸ - گزينههای منو در بيسيم(Menu ltem):

در صورتيكه بخواهيد گزينههاي مختلف موجود در منوي بيسيم را اضافه يا كم كنيد, بايد از طريق Per Item Menu – Radio(شكل 25( موارد مورد نياز را با تيك زدن مشخص كنيد. اگر كاربر با استفاده از منوي بيسيم(همانطور كه در جزوه اپراتوري اين بيسيم آمده است) بعضي از خاصيتها را تغيير دهد, با خاموش و روشن كردن بيسيم و يا تعويض كانال, تمام خاصيتها به حالت تعريف شده آن از طريق برنامهريزي برميگردند.

![](_page_36_Picture_160.jpeg)

Per Radio – Menu Item صفحه - 45شكل

-25 برنامه ريزي بيسيم360GM براي تكرار كنندههاي يك طرفه)Directional Uni ): همانطور كه ميدانيد براي برنامه ريزي يك بيسيم در حالت تكرار كننده يك طرفه بايد دو كار صورت گيرد. اول تعريف يك كانال براي رله با فركانسهاي مربوطه كه بسته به گيرنده يا فرستنده بودن بيسيم مورد استفاده بصورت زير است:

در بيسيم فرستنده : فركانس ارسال : فركانس ارسال تكرار كننده . فركانس دريافت: كمترين فركانسي كه براي بيسيم قابل تعريف است.)63 مگاهرتز( در بيسيم گيرنده: فركانس ارسال: غير قابل ارسال)\*\*\*(. فركانس دريافت: فركانس دريافت تكرار كننده. \*\*\* : براي اينكه بتوان در يك كانال به بيسيم اجازه ارسال ندهيد ، بايد با استفاده از فصل 66 يك صفحه خصوصيات Personality Per جديد ايجاد كنيد ) 2 Personality Per ) و در صفحه RX/TX - Personality Per( شكل 42( متعلق به آن ، شرط ارسال را از روبهروي گزينه Criteria Admit TX( با استفاده از فصل 61( در حالت Allowed Never قرار دهيد . سپس از طريق جعبه بازشونده روبهروي گزينه Personality در صفحه Miscellaneous – Channel Per ( شكل 46 ( كانال مورد نظر ، صفحه خصوصيات دوم را به آن كانال نسبت دهيد. در اين صورت هر فركانسي براي ارسال اين كانال تعريف كنيد, بدليل قفل بودن حالت ارسال اين كانال, بيسيم ارسال نخواهد كرد.

![](_page_36_Picture_7.jpeg)

كار دومي كه بايد انجام گيرد, تعريف پينهاي كانكتور فرعي پشت بيسيم براي اتصال به كنترلر رله ميباشد. براي اين كار از صفحه Per Radio - GP I/O Lines در شكل ۴۶ گزينهها را همانطور كه مشاهده ميكنيد ، تعيين نماييد.

![](_page_37_Picture_66.jpeg)

![](_page_37_Picture_67.jpeg)

![](_page_37_Picture_68.jpeg)

Per Radio – Miscellaneous - Microphone صفحه - 47شكل

 $\forall \lambda$ 

Z<br>W

در پايان بايد پين ميكروفون را براي كانكتور فرعي بيسيم تعريف كنيد, تا صدا از طريق كنترولر به بيسيم برسد. به اين منظور از صفحه Microphone - Miscellaneous مطابق شكل ۴۷ گزينه .كنيد فعال را Accessory Connector Mic. Enable

![](_page_38_Picture_2.jpeg)

از نظر سختافزاري كابلهاي موجود در تكراركننده Maxtrac قابل استفاده در بيسيم 360GM نيز ميباشند، با اين تفاوت كه مطابق شكل ،28 دو پين از هر دو طرف كانكتور پشت بيسيم بدون استفاده ميماند. پس از وصل كردن كابلهاي كنترلر تكراركننده به بيسيمها، بايد مطابق جدول زير كليدهاي درون كنترلر تعريف شوند.

![](_page_38_Picture_276.jpeg)

 $\cdot$ 6. برنامه ريزي بيسيم360 $\mathbf{G}$ GM براي تكرار كنندههاي دو طرفه(Bi Directional): براي برنامه ريزي يك بيسيم در حالت تكرار كننده دو طرفه نيز بايد دو كار صورت گيرد. اول تعريف يك كانال براي رله با فركانسهاي مربوطه كه بسته به گيرنده يا فرستنده بودن بيسيم مورد استفاده بصورت زير است: در بيسيم اول: فركانس ارسال: فركانس ارسال بيسيم اول تكرار كننده. فركانس دريافت: فركانس دريافت بيسيم اول تكرار كننده. در بيسيم دوم: فركانس ارسال: فركانس ارسال بيسيم دوم تكرار كننده. فركانس دريافت: فركانس دريافت بيسيم دوم تكرار كننده. كار دومي كه بايد انجام گيرد, تعريف پينهاي كانكتور فرعي پشت بيسيم براي اتصال به كنترلر رله ميباشد. براي اين كار از صفحه <mark>لوبات العربية العدي</mark> العالمية العربية العربية العربية العربية العربية العربية العربية العربية العرب  $GP$   $I/O$  Radio Information  $\overline{S}$  Respectively Package  $\overline{S}$   $\overline{S}$  Radio  $\overline{S}$  Radio  $\overline{S}$ Lines در شكل 25)براي يكي از بيسيم- ها) و شكل || RF || التي تقدم المستقدم التي تقدم التي تقدم التي تقدم التي تقدم التي تعداد التي تعداد التي تعداد<br>التي تقدم التي تقدم التي تقدم التي تقدم التي تقدم التي تقدم التي تقدم التي تقدم التي تقدم التي تقدم التي تقدم بيسيم ديگر) || <mark>م تختلف الرين الوت الوت الوت کار بن ال</mark>متفاه || محمد الله عليه المعالج التي كار الله عليه الله ع<br>الله عليه الله عليه الله عليه الله عليه الله عليه الله عليه الله عليه الله عليه الله عليه الله عليه الله علي همانطور كه || ∞ ∞ا ⊡ ا∞ I د Disabled و Status Decode و a Status Decode و این مشاهده ميكنيد ، <u>السياسي الاستعمال المستعمر المستعمر ، تعيين المستعمر المستعمر المستعمر المستعمر</u> المستعمر المستعمر ال<br>المستعمر المستعمر المستعمر المستعمر المستعمر المستعمر المستعمر المستعمر المستعمر المستعمر المستعمر المستعمر ا نماييد. Per Personality -<br>Per Personality - $\boxed{500}$   $\div$ Accessory Power Up Delay (ms) (0 .. 6300, 100) Encoder Definitions<br> **Explored Definitions**<br> **Explored System Definitions** 

> از يكي براي Bi Directional حالت در Per Radio - GP I/O Lines صفحه - 49شكل بيسيمها و فعال بودن Alarm External

Help

 $Close$ 

Accessory Debounce Duration (ms) (50 .. 750, 50)

Close Help

 $\boxed{100}$   $\frac{1}{2}$ 

![](_page_39_Picture_151.jpeg)

بيسيم تعريف كنيد, تا صدا از طريق كنترولر به بيسيم برسد. به اين منظور از صفحه -Radio Per را Accessory Connector Mic. Enable گزينه 27 شكل مطابق Miscellaneous- Microphone فعال كنيد.

از نظر سختافزاري پس از وصل كردن كابلهاي كنترلر تكراركننده به بيسيمها، بايد مطابق جدول زير كليدهاي درون كنترلر تعريف شوند.

![](_page_39_Picture_152.jpeg)

**دفتر مركزي: تهران ، ميدان هفت تير ، خيابان كريمخان زند، مجتمع تجاري و اداري كريمخان، بلوک B ، طبقه 8 ، واحد 82**

 **دفترتهران: 88080382 – 88080388 - 22 ) +38 ( شماره نمابر: 83330380 – 22) +38 (** 

**Web: [www.ertebatrasa.com](http://www.ertebatrasa.com/) Email : [info@ertebatrasa.com](mailto:info@ertebatrasa.com)** 

![](_page_39_Picture_10.jpeg)